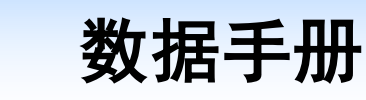

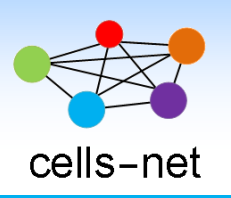

# **4G**(**LTE Cat.4**)无线模块 **WLT4G-XM**

产品数据手册编号: DSWLT04019 更新日期: 2019/1/9 版本: V1.01

## 产品概述

WLT4G-XM 模块是广州晓网科技推出的 4G 数据传输模块,其中 WLT4G-DM 支持移动 2G(GPRS)\4G (LTE-TDD)双模; WLT4G-UM 支持联通 LTE-FDD\WCDMA; WLT4G-HM 为全 网通 4G 模块, 支持 LTE-TDD\LTE-FDD\TD-SCDMA\WCDMA\GPRS 五模。WLT4G-XM 模块 采用贴片封装,1 路标准 Uart 串口,支持 AT 命令配置和短信配置,使用方便,性能稳定。

### 基本参数

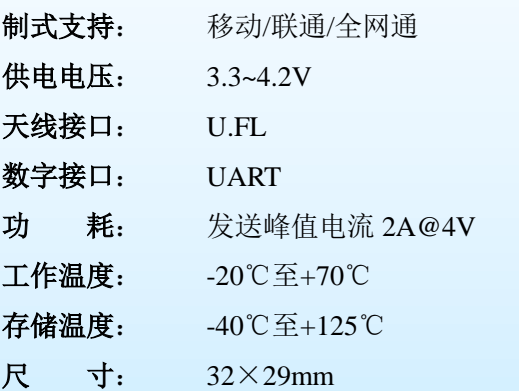

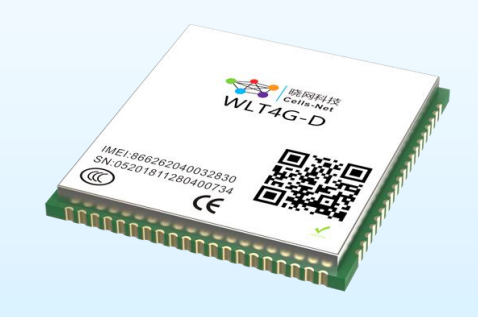

## 公司简介

广州晓网电子科技有限公司是一家专门从事无线通讯方案设计、生产及服务的公司,公司 拥有一流的设计团队,运用先进的工作方法,集合无线设计经验,公司拥有业界实用的各种模 块,也为客户提供定制化服务。

## 订货信息

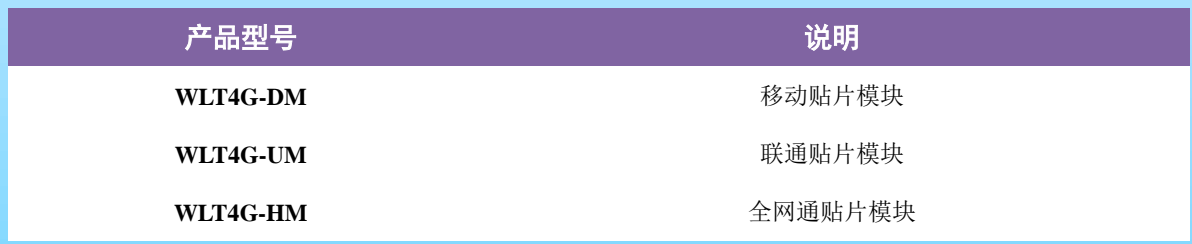

## 版权声明

本文档提供有关晓网电子产品的信息,并未授予任何知识产权的许可,并未以明示或暗 示,或以禁止发言或其它方式授予任何知识产权许可,任何单位和个人未经版权所有者授权 不得在任何形式的出版物中摘抄本手册内容。

## 版本信息

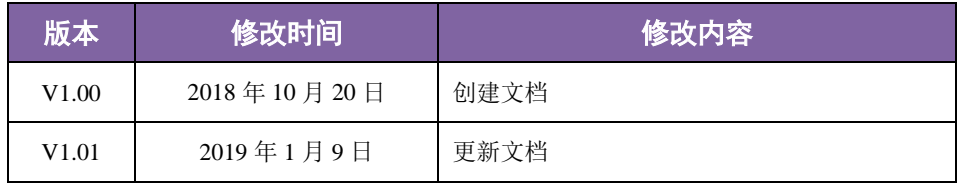

目 录

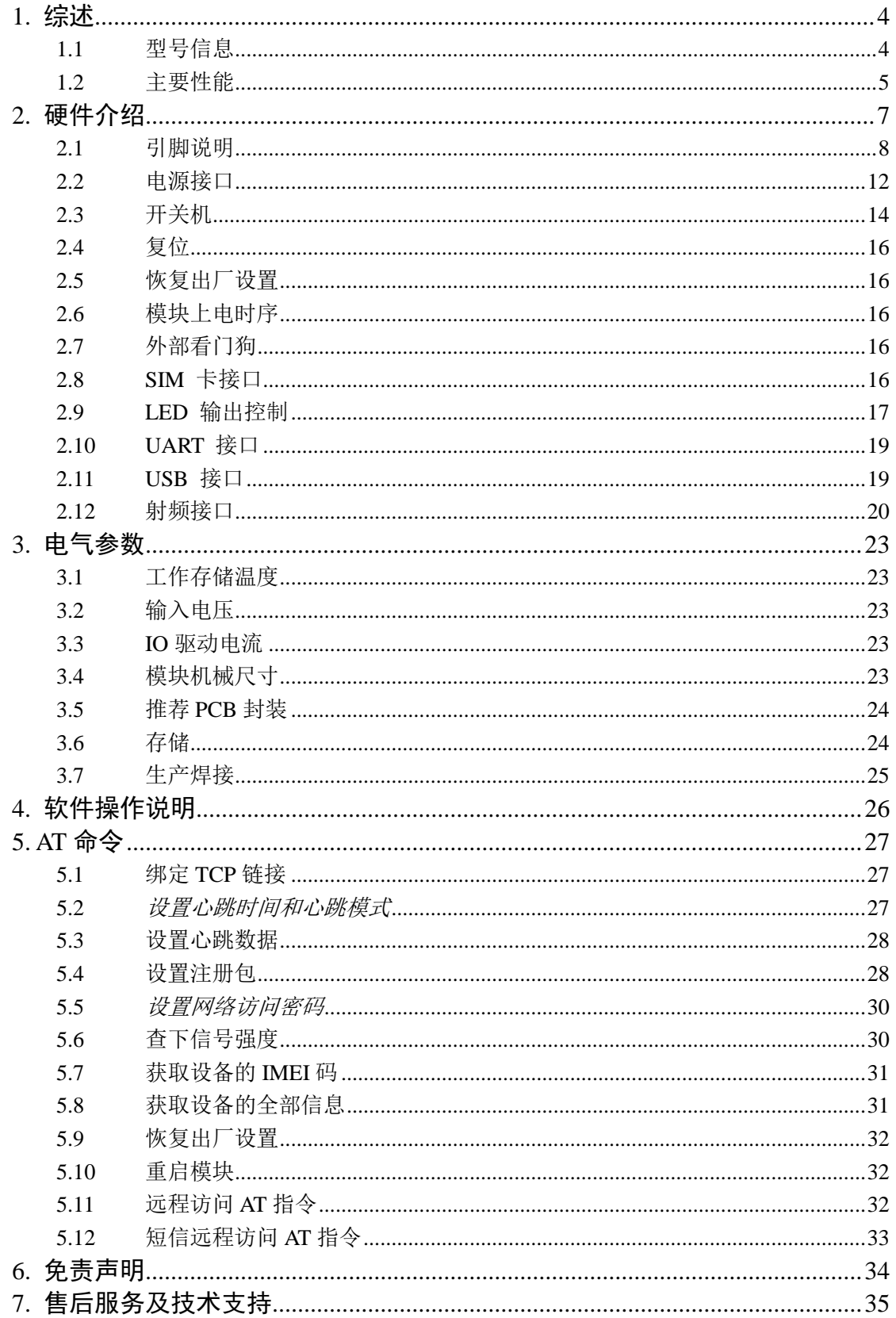

## <span id="page-3-0"></span>**1.** 综述

## <span id="page-3-1"></span>**1.1** 型号信息

| 模块信息        |                                                                                                    | WLT4G-DM                | WLT4G-UM    | WLT4G-HM    |                      |
|-------------|----------------------------------------------------------------------------------------------------|-------------------------|-------------|-------------|----------------------|
| 运营商         | 频段                                                                                                    | 灵敏度                     |             |             |                      |
|             |                                                                                                    | B <sub>3</sub>          |             |             |                      |
|             | GSM                                                                                                    | B <sub>8</sub>          |             |             | $\checkmark$         |
|             |                                                                                                    | <b>B34</b>              |             |             |                      |
|             | TD-SCDMA                                                                                                    | <b>B39</b>              |             |             | $\sqrt{ }$           |
| 移动          |                                                                                                    | B38:-97.5dbm(10M)       |             |             |                      |
|             |                                                                                                    | B39:-98dbm(10M)         |             |             |                      |
|             | LTE-TDD<br>$\sqrt{2}$<br>B40:-99dbm (10M)<br>B41:-97.5dbm(10M)<br>LTE-FDD<br>B <sub>8</sub><br>$\sqrt{\phantom{a}}$<br>B <sub>1</sub> |                         | $\sqrt{2}$  |             |                      |
|             |                                                                                                    |                         |             |             |                      |
|             |                                                                                                    |                         |             |             | $\sqrt{\phantom{a}}$ |
|             | LTE-FDD                                                                                                    |                         |             |             |                      |
|             |                                                                                                    | B <sub>3</sub>          |             |             | $\sqrt{2}$           |
| 电信          |                                                                                                    | <b>B5</b>               |             |             |                      |
|             | LTE-TDD                                                                                                    | <b>B41</b>              |             |             | $\sqrt{ }$           |
|             | <b>WCDMA</b>                                                                                                    | $B1: -101$ dbm $(10M)$  |             |             |                      |
|             |                                                                                                    | B8: -102dbm (10M)       |             | $\sqrt{2}$  | $\sqrt{2}$           |
|             |                                                                                                    | <b>B1</b>               |             | $\sqrt{ }$  |                      |
| 联通          | LTE-FDD                                                                                                    | B <sub>3</sub>          |             |             | $\sqrt{2}$           |
|             |                                                                                                    | B <sub>8</sub>          |             | $\sqrt{2}$  |                      |
|             | LTE-TDD                                                                                                    | <b>B41</b>              |             |             | $\checkmark$         |
| GP10        |                                                                                                    | 37<br>18                |             |             |                      |
|             | $(U)$ SIM                                                                                                    |                         | 1           |             |                      |
|             | <b>USB</b>                                                                                                    |                         | $\mathbf 1$ |             |                      |
| <b>UART</b> |                                                                                                    | $\overline{\mathbf{c}}$ |             |             |                      |
|             | SPI (Master/Slave)                                                                                                    |                         |             | $\mathbf 1$ |                      |

表 1-1 型号信息

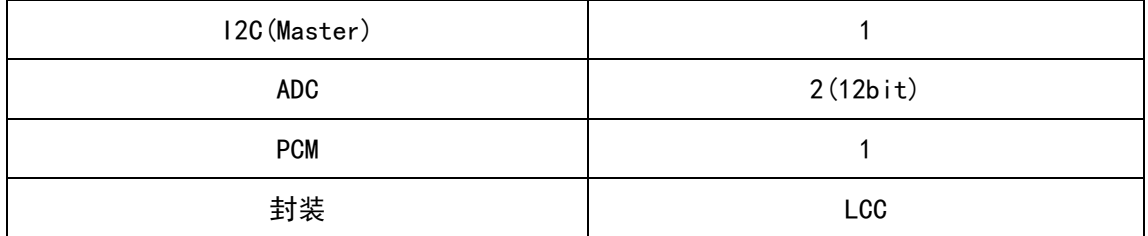

## <span id="page-4-0"></span>**1.2** 主要性能

表 1.2 主要性能

| 特征         | 说明                                          |  |  |  |  |
|------------|---------------------------------------------|--|--|--|--|
|            | GSM900: Class 4 (33dBm+-3dB)<br>■           |  |  |  |  |
|            | DCS1800: Class 1 (30dBm+-3dB)<br>ш          |  |  |  |  |
|            | GSM900 8-PSK: Class E2(27dBm+-3dB)          |  |  |  |  |
|            | DCS1800 8-PSK: Class E2(26dBm+-3dB)<br>ш    |  |  |  |  |
| 发射功率       | WCDMA: CLASS $3$ (24dBm+1/-3dB)             |  |  |  |  |
|            | TD-SCDMA: CLASS $3$ (24dBm+1/-3dB)<br>ш     |  |  |  |  |
|            | $LTE-TDD$ : $Class3 (23dBm+1/-3dB)$<br>ш    |  |  |  |  |
|            | LTE-FDD: Class3(23dBm+-2dB)<br>ш            |  |  |  |  |
| 供电         | VBAT 3.3V ~ 4.4V, 典型值3.8V<br>ш              |  |  |  |  |
|            | 最大支持non-CA CAT4<br>■                        |  |  |  |  |
|            | 支持1.4~20MHz射频带宽<br>■                        |  |  |  |  |
| LTE 特性     | LTE-FDD: 最大上行速率 50Mbps, 最大下行速率 150Mbps<br>■ |  |  |  |  |
|            | LTE-TDD: 最大上行速率 50Mbps, 最大下行速率 150Mbps<br>ш |  |  |  |  |
|            | 支持3GPP R8 DC-HSPA+<br>$\blacksquare$        |  |  |  |  |
|            | 支持16-QAM,64-QAM and QPSK modulation<br>■    |  |  |  |  |
| WCDMA特性    | 3GPP R6 CAT 6 HSUPA: 最大上行速率 5.76Mbps<br>■   |  |  |  |  |
|            | 3GPP R8 CAT24 DC-HSPA+: 最大下行速率 42Mbps<br>■  |  |  |  |  |
|            | 支持CCSA Relese3<br>ш                         |  |  |  |  |
| TD-SCDMA特性 | 最大上行速率2.2Mbps, 最大下行速率4.2Mbps<br>■           |  |  |  |  |
|            | EDGE:                                       |  |  |  |  |
|            | 支持EDGE多时隙等级12<br>ш                          |  |  |  |  |
|            | 支持GMSK 和 8-PSK                              |  |  |  |  |
| GSM特性      | 下行编码格式: CS 1-4 和 MCS 1-9                    |  |  |  |  |
|            | 上行编码格式: CS 1-4 和 MCS 1-9                    |  |  |  |  |
|            | 最大下行速率 296Kbps, 最大上行速率 236.8Kbps            |  |  |  |  |
|            | GPRS:                                       |  |  |  |  |
|            | 支持GPRS多时隙等级10                               |  |  |  |  |

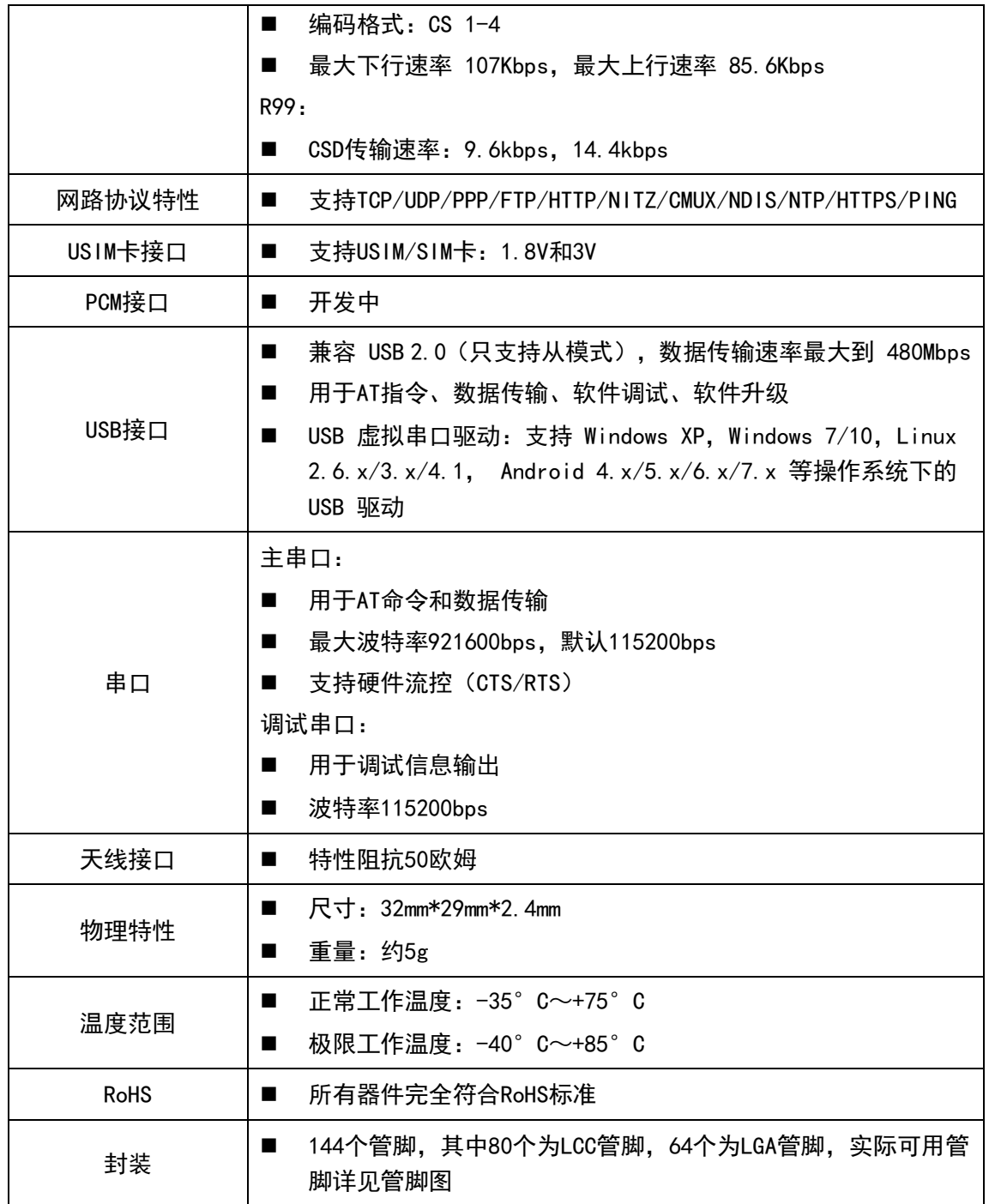

## <span id="page-6-0"></span>**2.** 硬件介绍

模块采用 LCC-80 封装, 如下图所示:

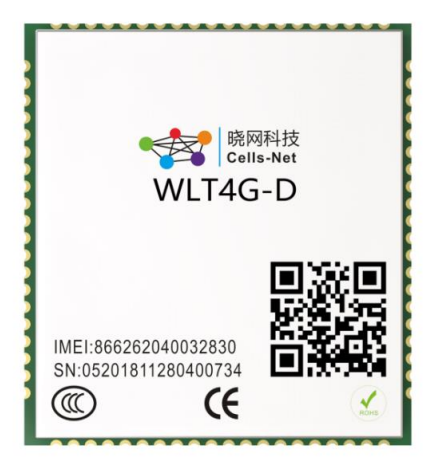

图 2.1 模块引脚示意图

## <span id="page-7-0"></span>**2.1** 引脚说明

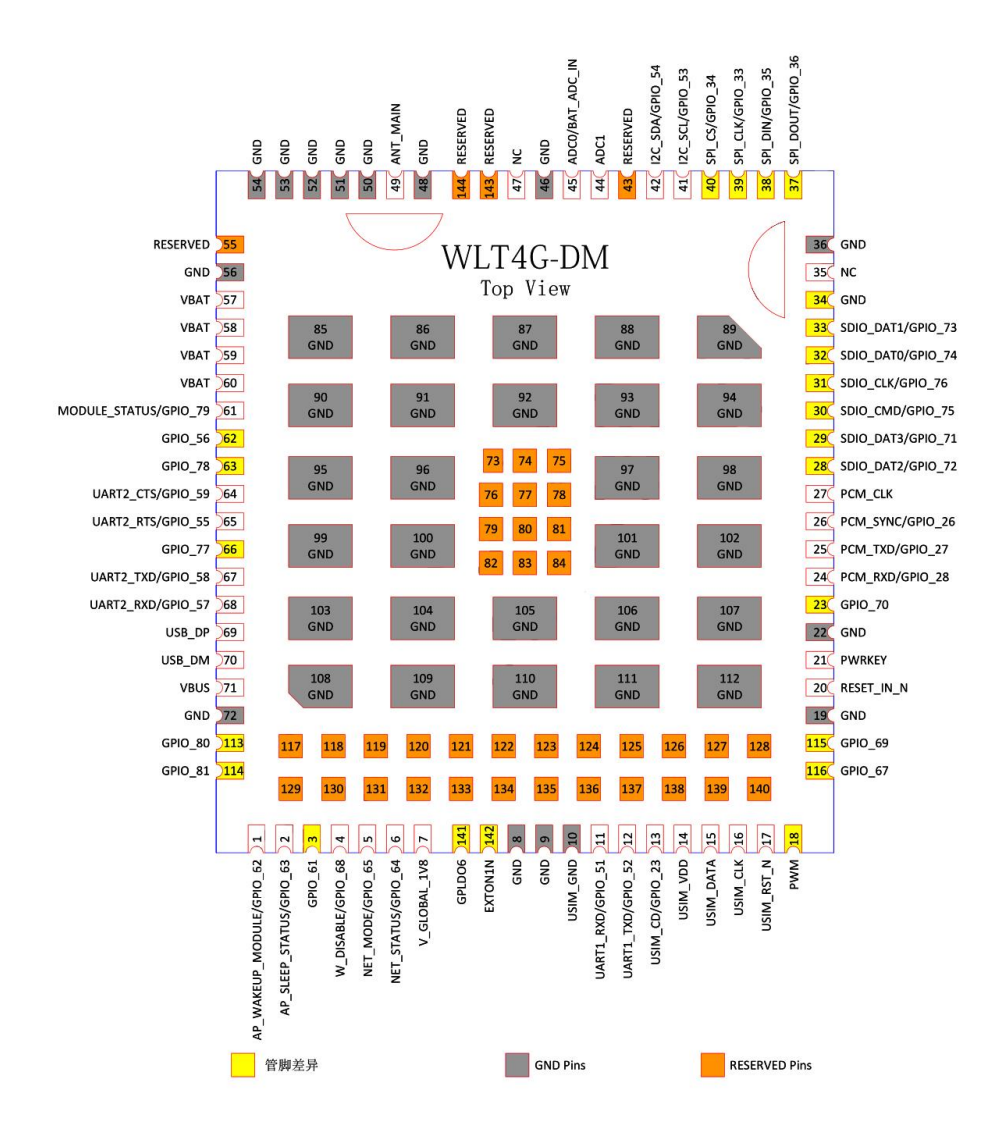

图 2.2 WLT45-DM 模块封装尺寸

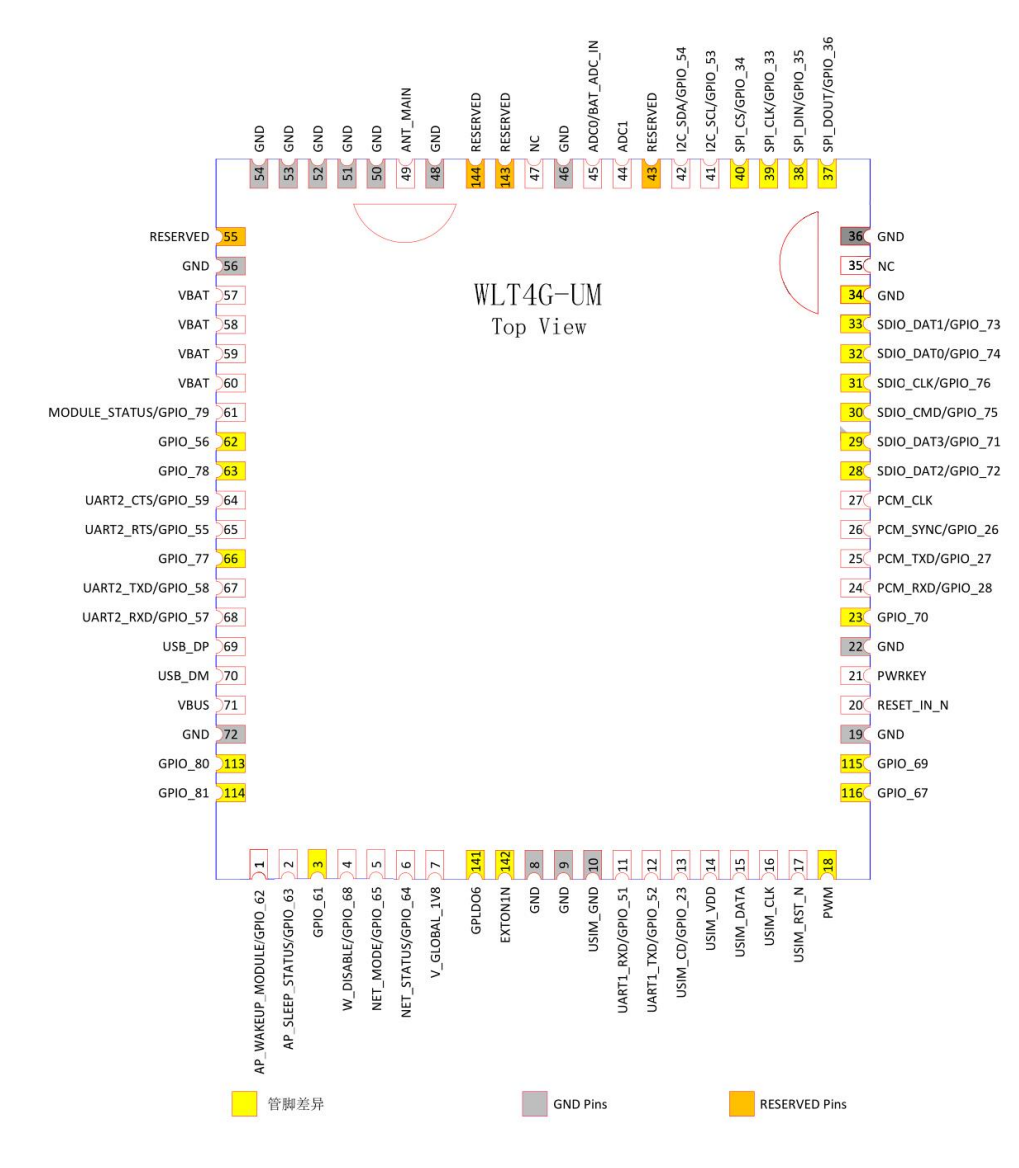

图 2.3 WLT45-UM 模块封装尺寸

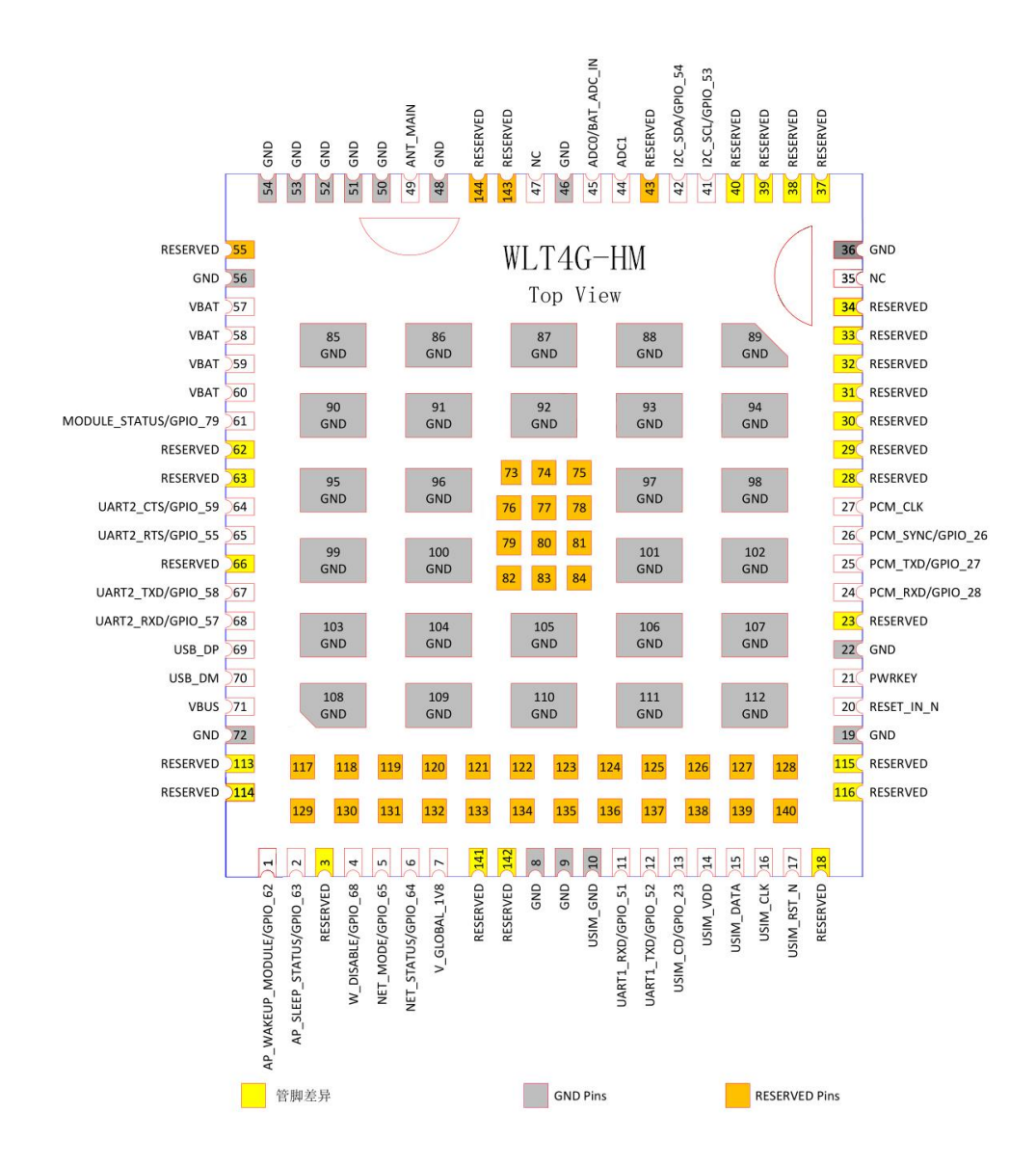

#### 图 2.4 WLT45-HM 模块封装尺寸

- 1. WLT45-DM 支持本图所示的所有管脚;
- 2. WLT45-UM 四周所有管脚与WLT45-DM相同,但删除了底部管脚焊盘;
- 3. WLT45-HM 黄色部分管脚为NC(空脚);

表 2.3 引脚定义

| 引脚 | 引脚名称         | $\rm LO$ | 引脚电平 | 引脚说明                                          |
|----|--------------|----------|------|-----------------------------------------------|
|    | <b>LINKA</b> | O        | 1.8V | TCP 连接状态脚, 连接上服务器,<br>输出高电平, 断开服务器, 输出低<br>电平 |
| 70 | USB_D-       | O        | 5V   | Usb 调试接口 data-, 预留给厂家调<br>试使用                 |

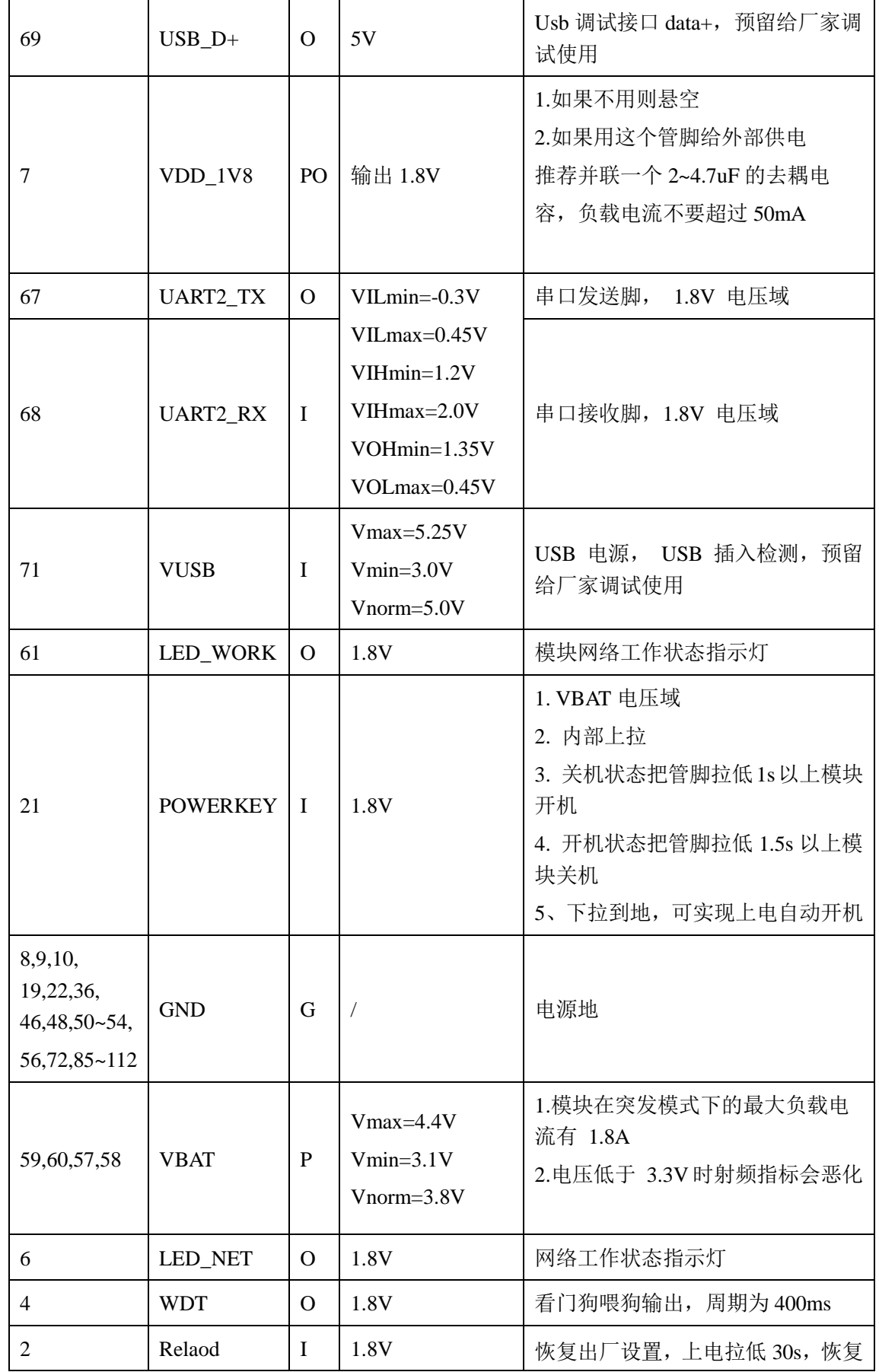

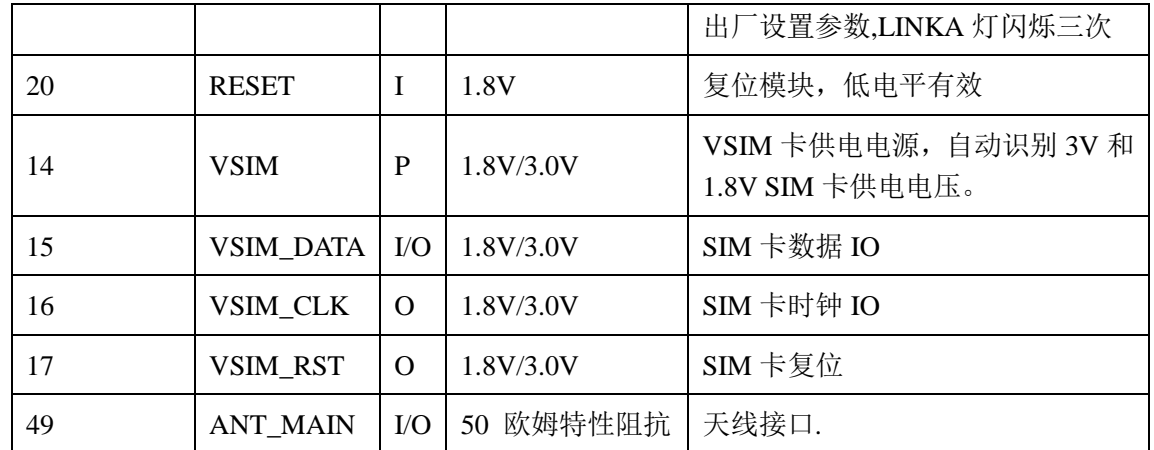

#### <span id="page-11-0"></span>**2.2** 电源接口

#### **2.2.1** 模块电源工作特性

在模块应用设计中,电源设计是很重要的一部分。由于射频发射时会在短时间有一个较 大电流的的突发脉冲。在突发脉冲阶段内,电源必须能够提供高的峰值电流,不然有可能会 引起供电电压的跌落,2G 网络下电压跌落比 3G 和 4G 网络大。

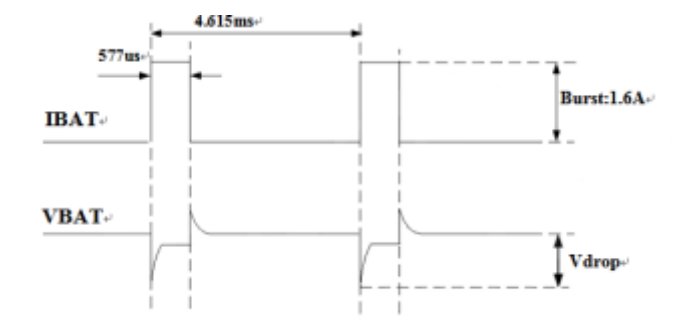

图 2.1 模块 2G 发射时的电压电流波形图

#### **2.2.2** 减小电压跌落

模块电源 VBAT 电压输入范围为 3.1V~4.4V,但是模块在射频发射时通常会在 VBAT 电 源上产生电源电压跌落现象,这是由于电源或者走线路径上的阻抗导致,一般难以避免。因 此在设计上要特别注意模块的电源设计。

在 VBAT 输入端,建议并联一个低 ESR(ESR=0.7Ω)的 100uF 的钽电容,以及 100nF、 33pF、 10pF 滤波电容(0603 封装), VBAT 输入端参考电路如图所示。并且建议 VBAT 的 PCB 走线尽量短且足够宽,减小 VBAT 走线的等效阻抗,确保在最大发射功率时大电流下 不会产生太大的电压跌落。建议 VBAT 走线宽度不少于 2mm, 并且走线越长,线宽越宽。

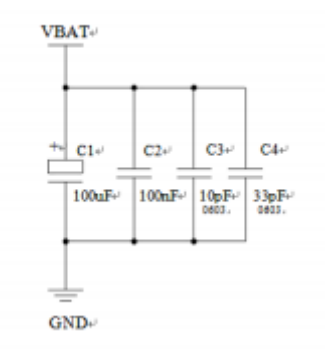

#### 图 2.2 VBAT 输入参考电路

#### **2.2.3** 供电参考电路

电源设计对模块的供电至关重要,必须选择能够提供至少 2A 电流能力的电源。若输入 电压跟模块的供电电压的压差不是很大,建议选择 LDO 作为供电电源。若输入输出之间存 在比较大的压差,则使用开关电源转换器。

#### 1. LDO 供电:

下图是 5V 供电的参考设计,采用了 Micrel 公司的 LDO, 型号为 MIC29302WU。它的 输出电压是 4.16V,负载电流峰值到 3A。为确保输出电源的稳定,建议在输出端预留一个 稳压管,并且靠近模块 VBAT 管脚摆放。建议选择反向击穿电压为 5.1V,耗散功率为 1W 以上的稳压管。

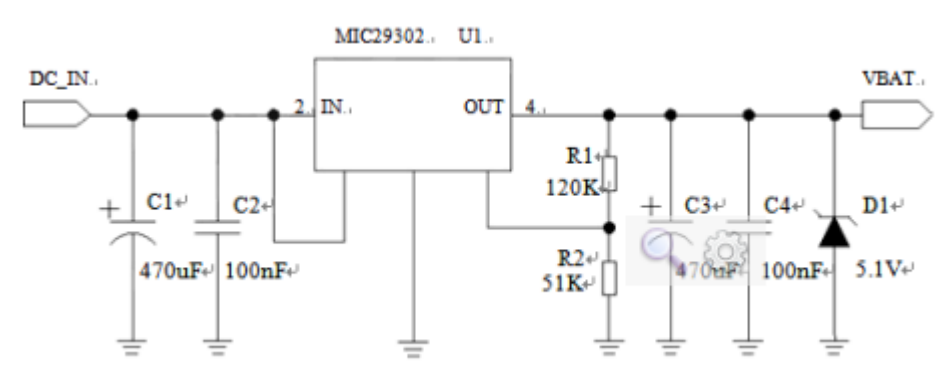

图 2.3 LDO 供电输入参考设计

#### 2. DCDC 供电:

 下图是 DCDC 开关电源的参考设计,采用的是杰华特公司的 JW5033S 开关电源芯片, 它的最大输出电流在 2A,同时输入电压范围 4.7V~20V。注意 C25 的选型要根据输入电压 来选择耐压值。

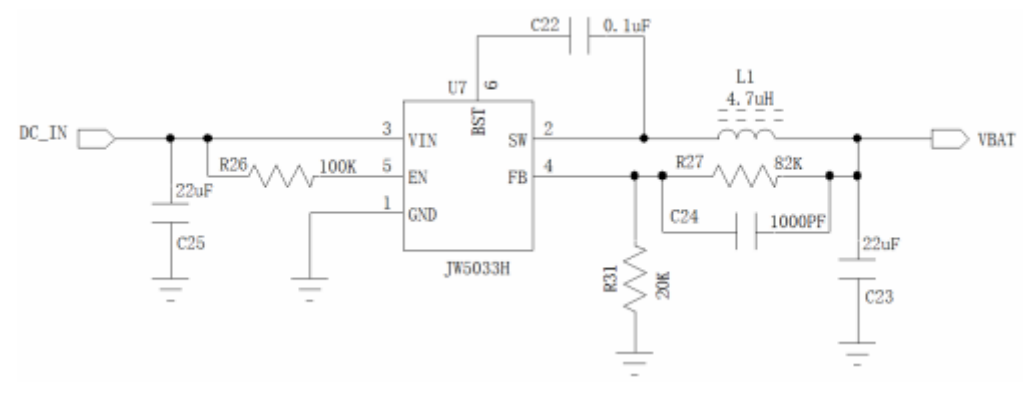

图 2.4 DCDC 供电输入参考设计

#### <span id="page-13-0"></span>**2.3** 开关机

#### **2.3.1** 开机

WLT 系列模块可以通过 PWRKEY 管脚开机。关机状态下长按开机键 1s 以上, 模块会 进入开机流程,软件会检测 VBAT 管脚电压,若 VBAT 管脚电压大于软件设置的开机电压 (3.1V),会继续开机动作直至系统开机完成;否则,会停止执行开机动作,系统会关机。

#### **2.3.2 PWRKEY** 管脚开机

VBAT 上电后,PWRKEY 管脚可以启动模块,把 PWRKEY 管脚拉低持续 1s 之后开机, 开机成功后 PWRKEY 管脚可以释放。可以通过检测 VDDIO 管脚的电平来判别模块是否开 机。推荐使用开集驱动电路来控制 PWRKEY 管脚。下图为参考电路:

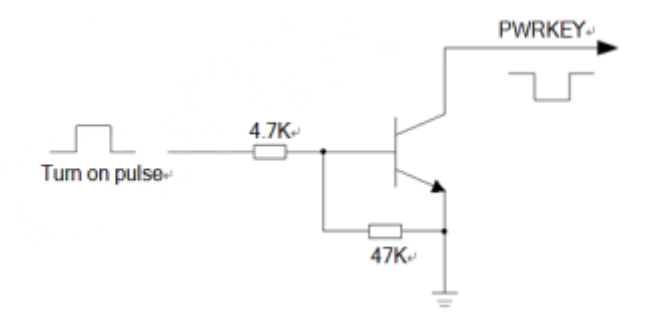

#### 图 2.5 开集驱动参考开机电路

另一种控制 PWRKEY 管脚的方法是直接使用一个按钮开关。按钮附近需放置一个 TVS 管用以 ESD 保护。下图为参考电路:

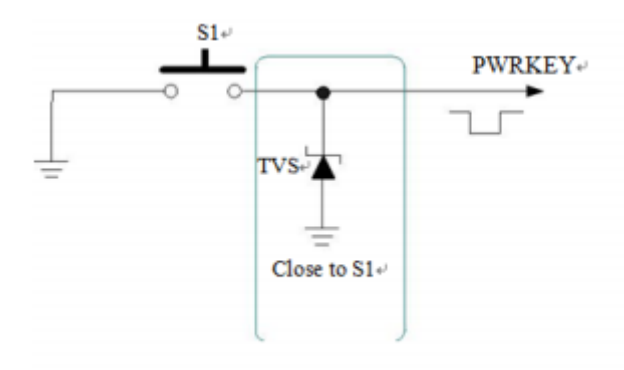

[www.cells-net.com](http://www.cellsnet.com/) **<sup>14</sup>** / **<sup>35</sup>**

图 2.6 按键开机参考电路

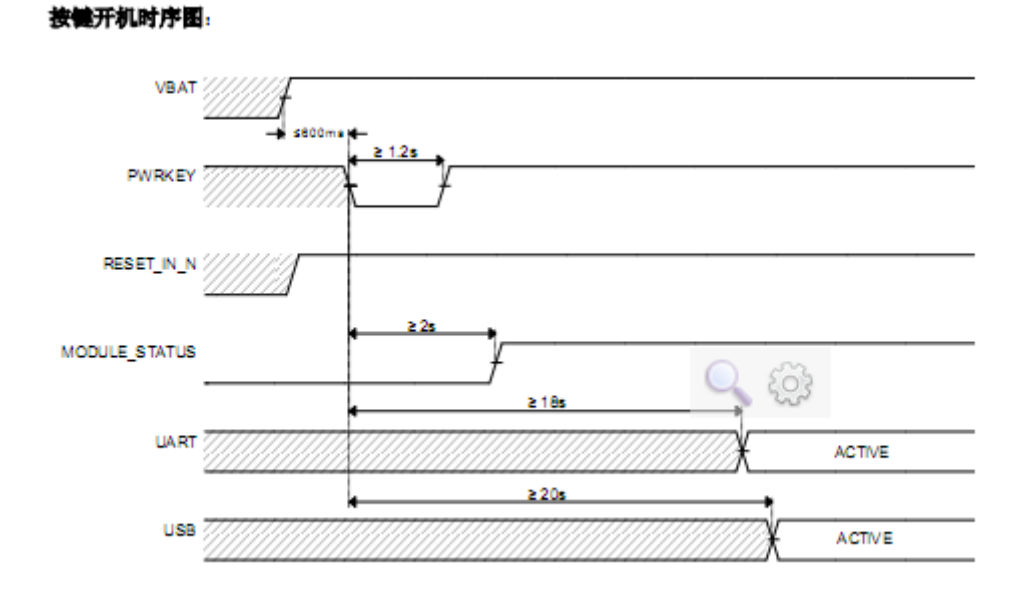

#### **2.3.3** 上电开机

将 PWRKEY 管脚直接接地可以实现上电自动开机功能。需要注意,在上电开机模式下, 将无法关机,只要 VBAT 管脚的电压大于开机电压即使软件调用关机接口,模块仍然会再 开机起来。另外,在此模式下,要想成功开机起来 VBAT 管脚电压仍然要大于软件设定的 开机电压值(3.1V), 如果不满足, 模块会关闭, 就会出现反复开关机的情况。

#### **2.3.4** 关机

PWRKEY 管脚拉低 1.5s 以上时间,模块会执行关机动作。关机过程中,模块需要注销 网络,注销时间与当前网络状态有关,经测定用时约 2s~12s,因此建议延长 12s 后再进行断 电或重启,以确保在完全断电之前让软件保存好重要数据。

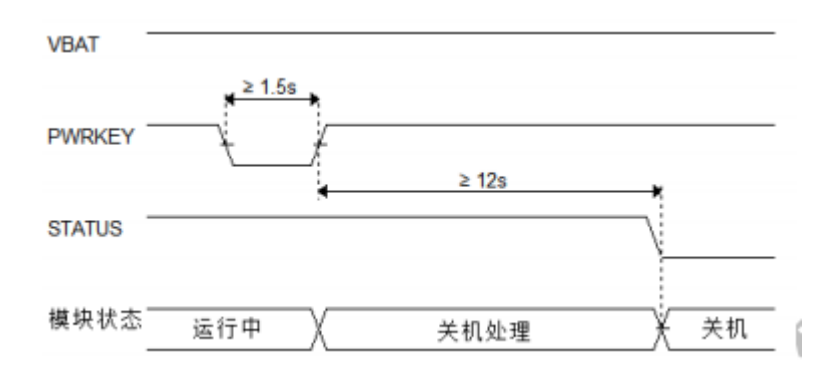

#### 图 2.7 关机时序

#### **2.3.5** 低电压自动关机

模块在运行状态时当 VBAT 管脚电压低于软件设定的关机电压时(默认设置 3V), 软 件会执行关机动作关闭模块,以防低电压状态下运行出现各种异常。

[www.cells-net.com](http://www.cellsnet.com/) **<sup>15</sup>** / **<sup>35</sup>**

#### <span id="page-15-0"></span>**2.4** 复位

RESET 引脚用于模块复位使用,拉低 150ms 以上可实现模块的复位操作。RESET 对信 号比较敏感,因此建议接口板的走线尽量短,且做包地处理。

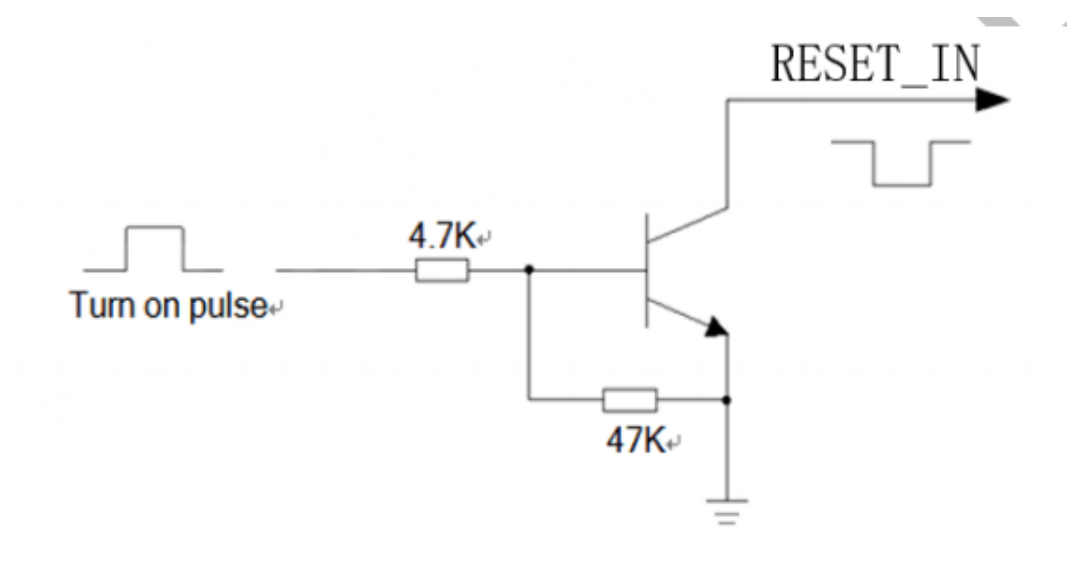

#### 图 2.8 复位参考电路

### <span id="page-15-1"></span>**2.5** 恢复出厂设置

在开机前,通过将 Reload 管脚短接到电源地,保持短接状态 30S 以上,直到看到 LINKA 灯快闪三次,表示恢复出厂设置成功,然后断开电源,重启模块即可。

#### <span id="page-15-2"></span>**2.6** 模块上电时序

模块上电时序如下图所示。

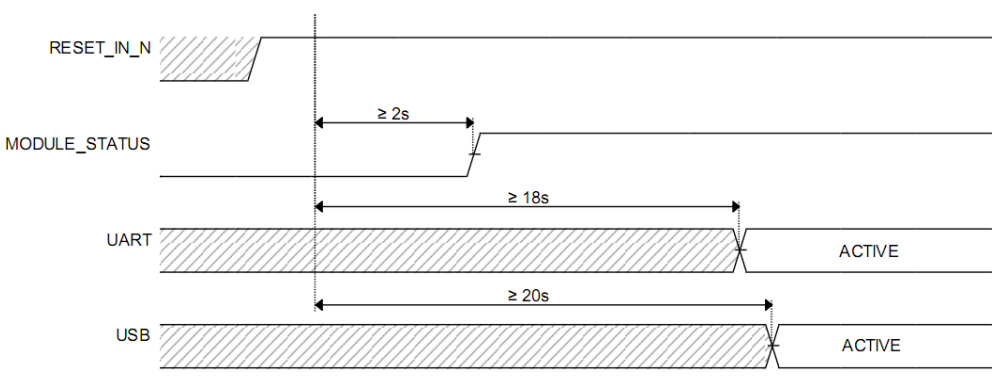

图 2.9 上电时序

#### <span id="page-15-3"></span>**2.7** 外部看门狗

模块支持外部看门狗复位电路,通过 WDT 引脚给给看门狗喂狗。实现外挂看门狗。暂 时保留。

#### <span id="page-15-4"></span>**2.8 SIM** 卡接口

模块支持 ETSI 和 IMT-2000 标准的 SIM 卡规范, 自动识别 3.0 V 和 1.8V SIM 卡。 在标准模式下, 向 USIM 卡提供 3.25 MHz 的时钟信号; 在低功耗模式下, 向 USIM 卡 提供 1.08 MHz 的时钟信号; 支持时钟关断模式; 通过调整波特率参数, 支持速度增强型 USIM 卡;支持 DMA 发送/接收;支持注销 模式下的自动省电模式;在 RX 模式下,支 持自动奇偶校验。

模块已集成 SIM 卡功能,可直接使用。同时 SIM 卡接口引脚已经引出,用户可根据 需 求自行设计。 设计建议如下:

1)由于用户会经常进行插入或拔出 UIM 卡的操作,而人体带有静电,为了防止静电 对 UIM 卡及芯 片造成损坏,须要增加 TVS 管进行静电保护,作为 ESD 防静电措施。选 用额定反向工作电压 Vrwm=5 V,结电容为 Cj< 10 pF 以下的器件。防静电器件的接地须 和模块系统地良好连接。

2) 建议对 SIM\_DATA 用 VREG SIM 电源 10K 上拉处理, 保证 SIM DATA 在三 态时有一个稳定的 高电平,以提高驱动能力,改善其波形的边沿特性。

3) 为了满足 3GPP TS 51.010-1 协议以及 EMC 认证要求,建议 SIM 卡座布置在靠 近模块 SIM 卡 接口的位置,避免因走线过长,导致波形严重变形,影响信号完整性。

4) SIM\_CLK 和 SIM\_DATA 信号的走线最好进行包地处理。

5) 在 VSIM\_1V8\_3V0 和 GND 之间并联一个 0.1uF 及 33pF 左右的电容, SIM CLK, SIM RST 与 GND 之间并联 33pF 左右的电容,滤除射频信号的干扰. 6) ESD 保护器件尽量靠近 SIM 卡槽放置

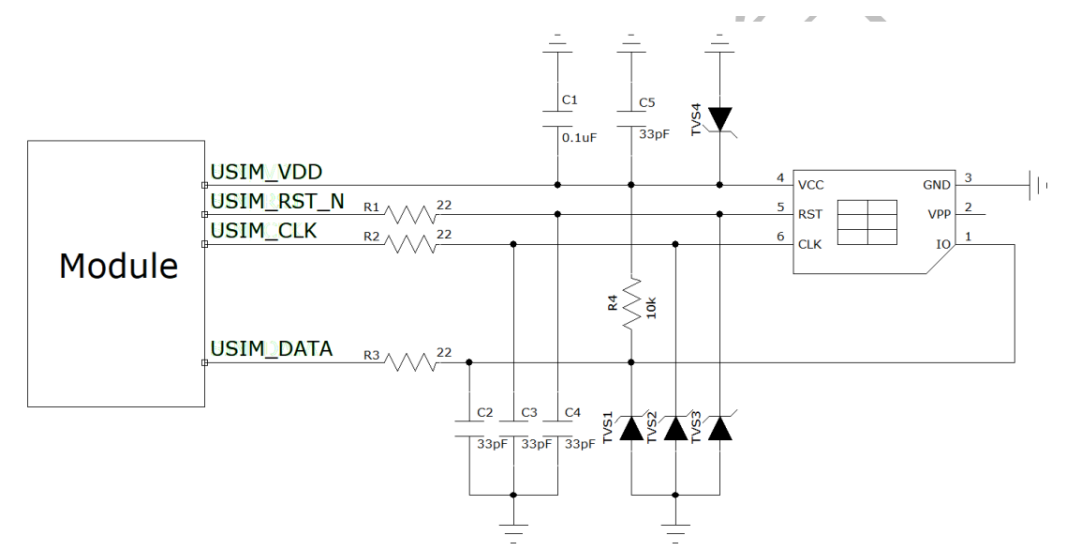

图 2.10 6PIN SIM 卡参考电路

#### <span id="page-16-0"></span>**2.9 LED** 输出控制

模块提供 LED 输出控制,通过 LED 状态显示模块工作状态。模块引出的指示灯引脚 为 LINKA、 WORK、NET, 引脚电平为 1.8V, 驱动指示灯需要做电平匹配, 需要通过三 极管来驱动指示灯。

注意:用户有需要使用 *MCU* 读取指示灯引脚电平状态,不能将 *MCU* 引脚与模块指 示灯引脚直连,需要做电平匹配。*VCC* 为用户电平。

[www.cells-net.com](http://www.cellsnet.com/) **<sup>17</sup>** / **<sup>35</sup>**

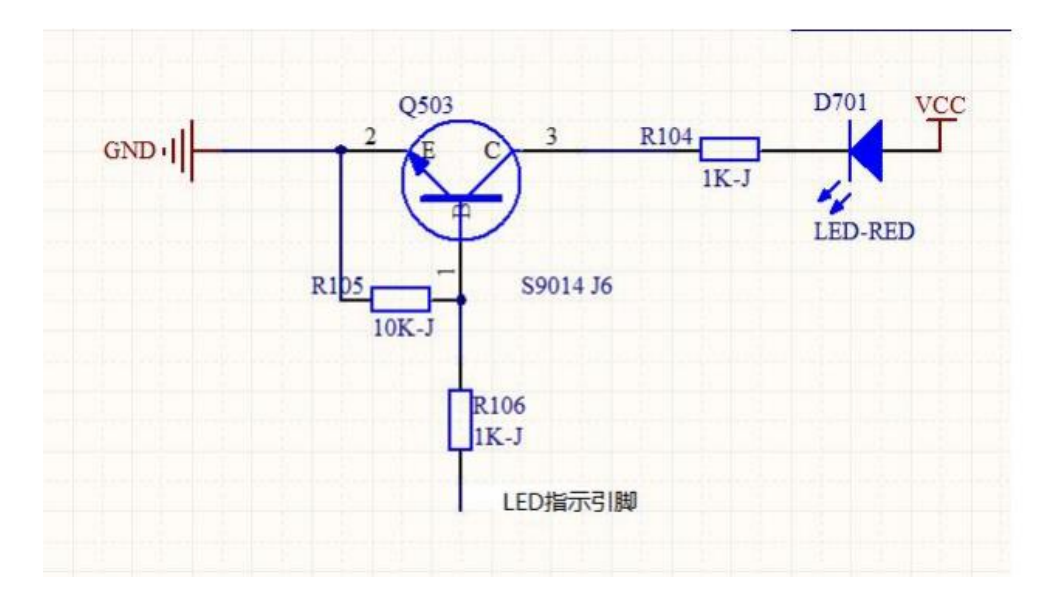

图 2.11 LED 指示电平匹配电路

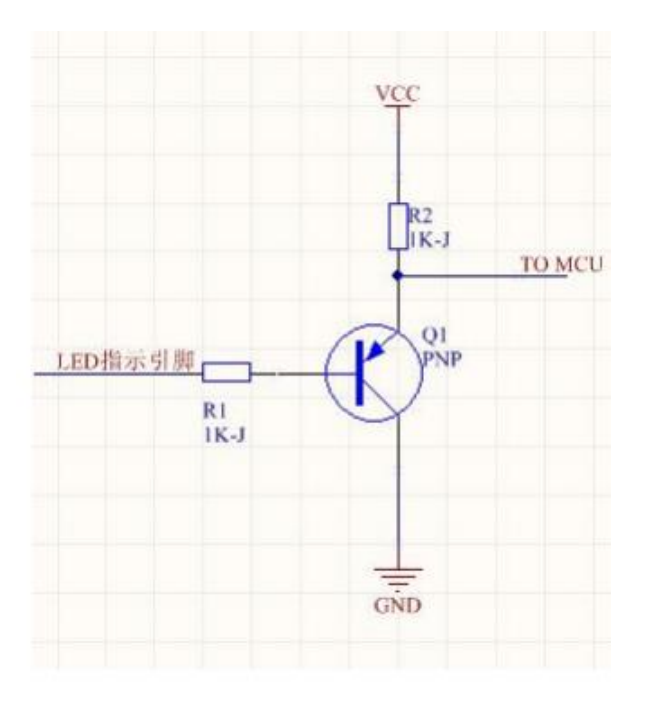

图 2.12 MCU 读取电平匹配电路

### **2.9.1 LED** 输出闪烁定义

表 2-1 LED 灯闪烁定义

| 状态       | 管脚工作状态                | 网络状态 | 输出电平 |
|----------|-----------------------|------|------|
|          | 高电平                   | 注册网口 |      |
| LED_WORK | 低电平                   | 其他   | 1.8V |
|          | 高电平 200ms, 低电平 1800ms | 搜网状态 |      |

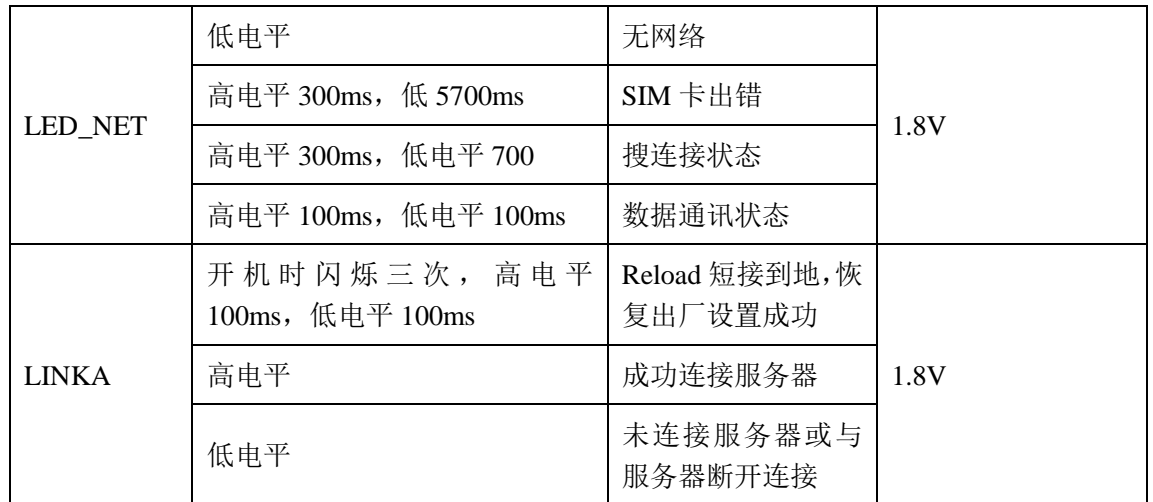

### <span id="page-18-0"></span>**2.10 UART** 接口

模块提供 UART 接口, 模块引脚引出的 TXD2 和 RXD2 电平都是 1.8V 的, 如果要 和 3.3V/5V 的 MCU 通信, 必须要加电平转换电路:

VDD 1.8V 是模块输出的 I/O 电平电压,需要从模块的引脚 7 直接引出, 使用时, 注意 在该引脚并接一个 1uF 的电容。VDD\_MCU 是客户端的 I/O 电平电压。

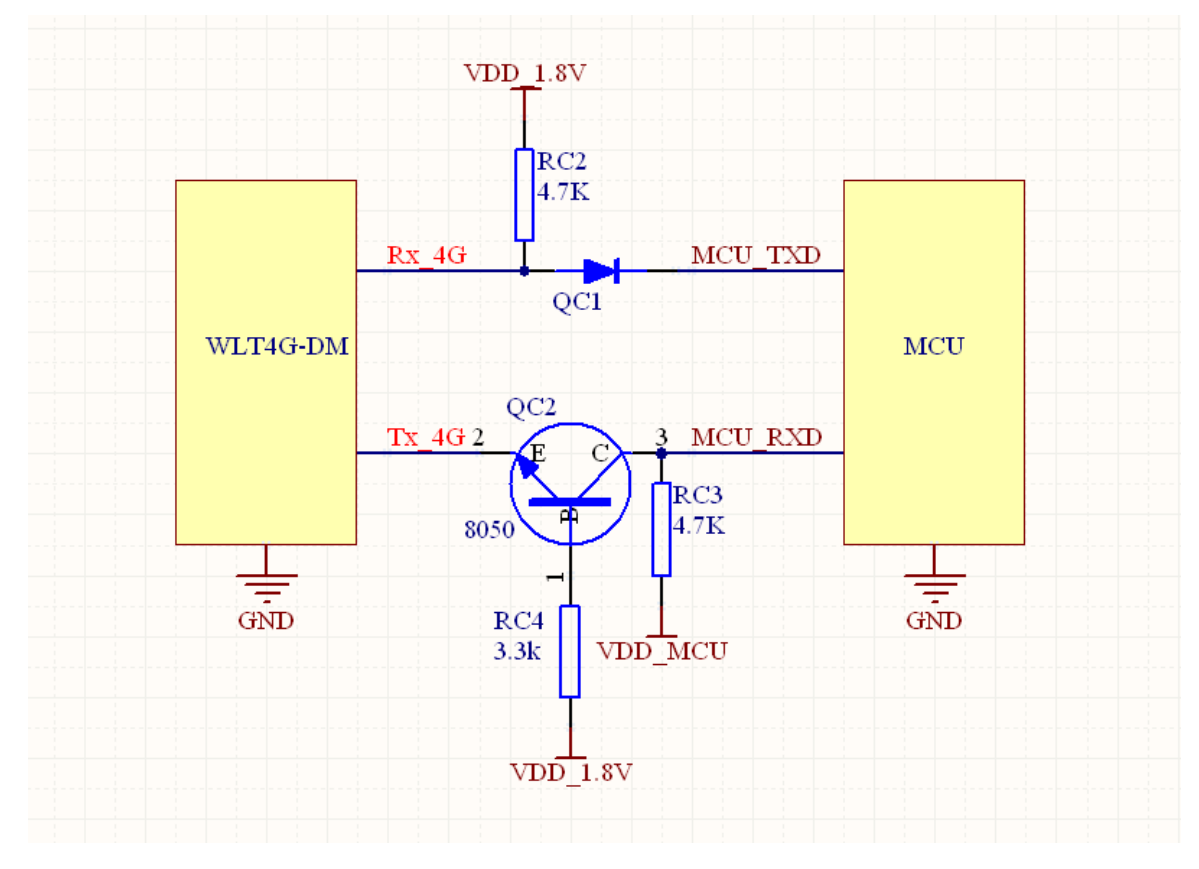

图 2.13 串口电平匹配电路

#### <span id="page-18-1"></span>**2.11 USB** 接口

模块提供 1 个标准 USB2.0 接口, 支持 High speed (480Mbps)和 Full speed (12Mbps)

两种速率。用于输出调试信息。设计推荐电路如图 2.14 USB [参考电路所](#page-19-1)示, USB 接口操 作电源 USB VCC 典型电压: 5V (允许范围: 4.75~5.25V)。根据应用产品的要求不同, 一 般需要考虑 ESD、EMI 的要求,设计建议:

1) 建议 USB 数据通路上串共模抑制滤波器或 0 欧电阻,以方便后续调试。

2) 作为操作接口或调试接口使用时,USB 信号线上必须考虑 ESD 接口防护。

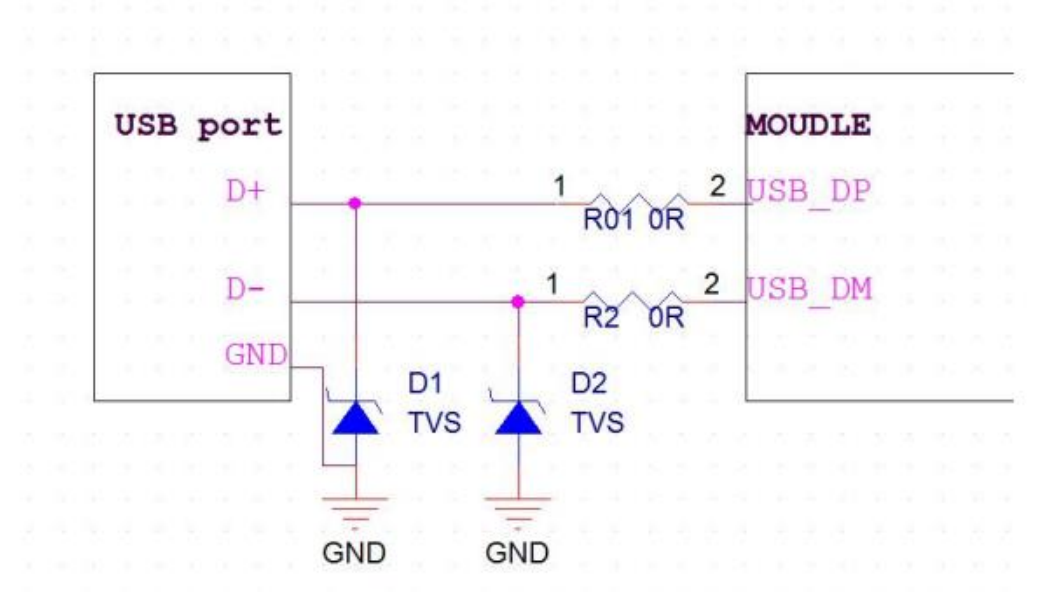

图 2.14 USB 参考电路

表 2-2 USB 引脚说明

<span id="page-19-1"></span>

| 引脚 | 引脚名称        | 引脚描述      | 推荐电压       |
|----|-------------|-----------|------------|
| 70 | USB D-      | USB 差分信号负 | 5V         |
| 69 | $USB_D+$    | USB 差分信号正 | 5V         |
| 71 | <b>VUSB</b> | USB 电源检测  | $4.7 - 5V$ |
| 72 | <b>GND</b>  | 地         |            |

## <span id="page-19-0"></span>**2.12** 射频接口

天线接口管脚定义如下:

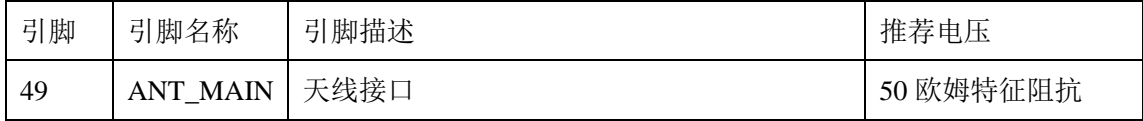

#### **2.12.1** 参考电路

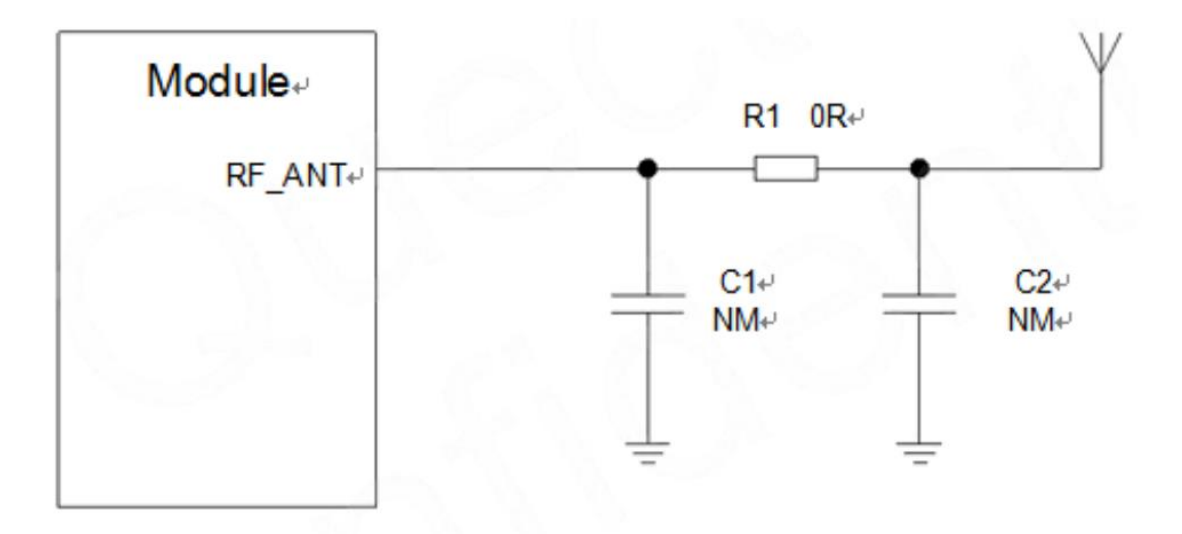

#### 图 2.15 射频参考电路

连接到模块 RF 天线焊盘的 RF 走线必须使用微带线或者其他类型的 RF 走线,阻抗必 须控制在 50 欧姆左右。

## **2.12.2 WLT4G-XM RF** 输出功率

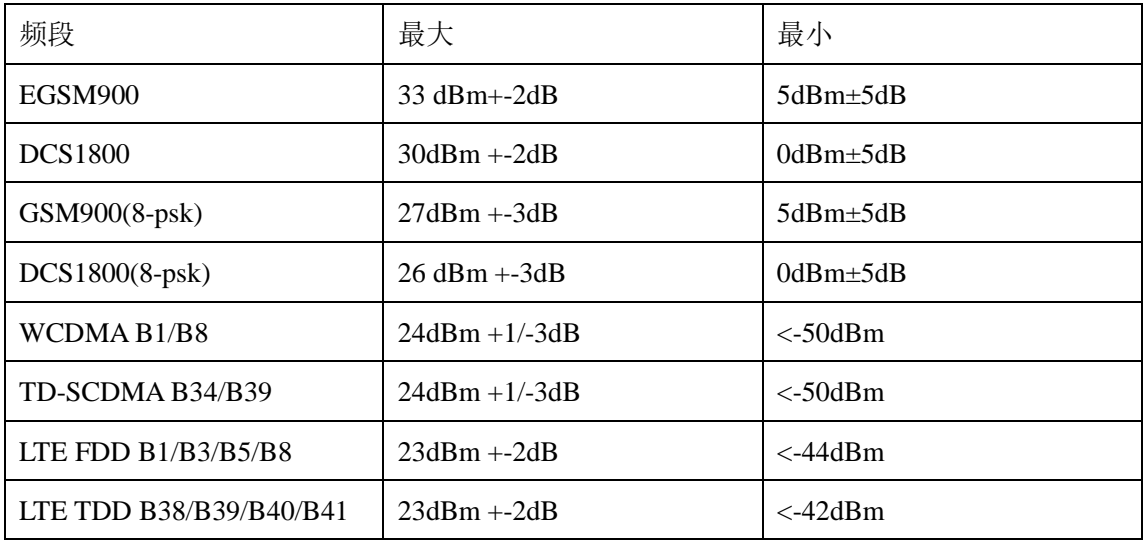

#### **2.12.3 RF** 传导灵敏度

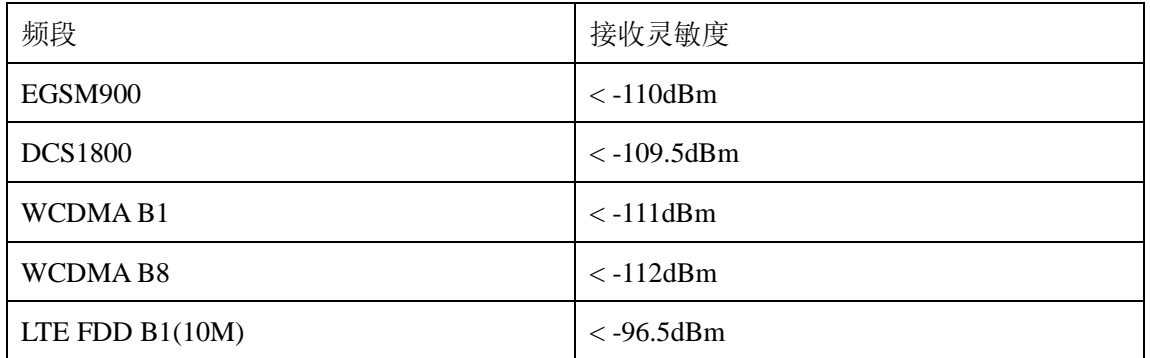

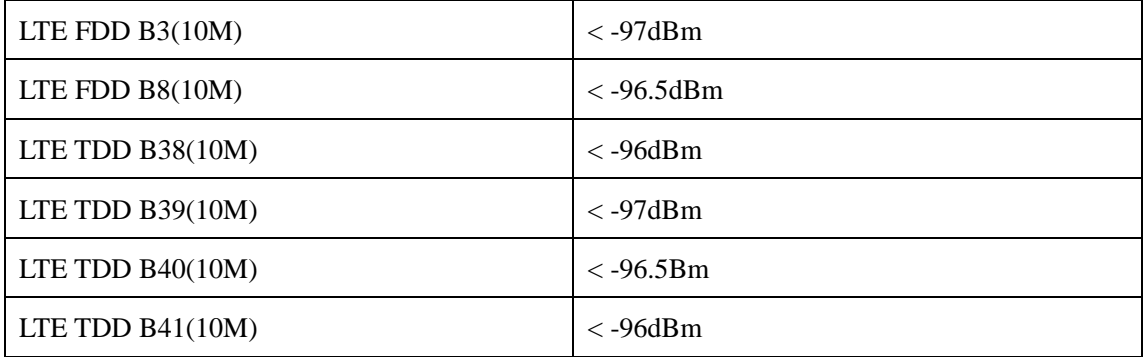

### **2.12.4** 推荐 **RF** 焊接方式

如果连接外置天线的射频连接器是通过焊接方式与模块相连的,请务必注意连接线的剥 线方式及焊接方法,尤其是地要焊接充分,请按照下图中正确的焊接方式进行操作,以避免 因焊接不良引起线损增大。

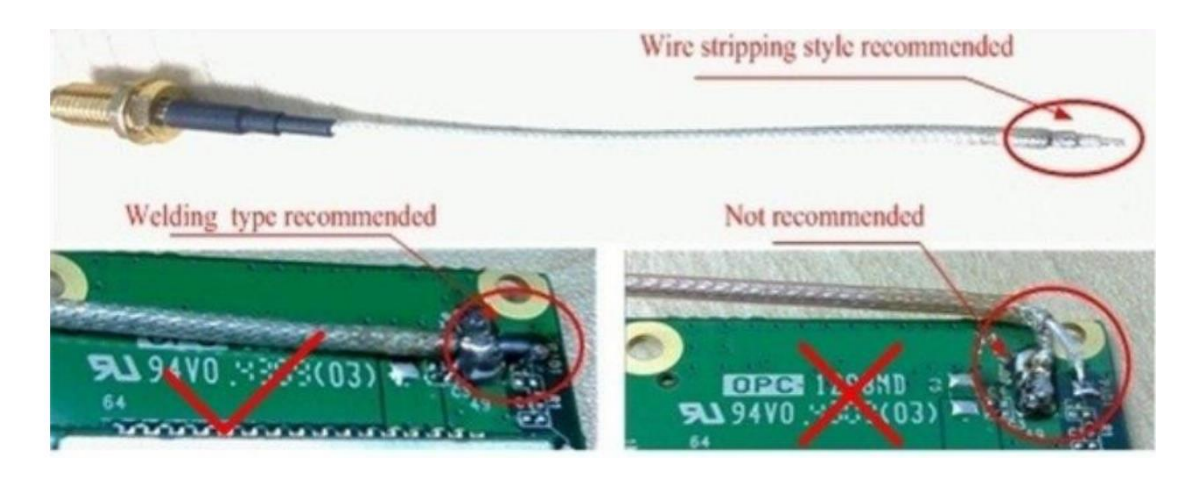

图 2.16 焊接方式推荐

## <span id="page-22-0"></span>**3.** 电气参数

## <span id="page-22-1"></span>**3.1** 工作存储温度

表 3-1 温度参数

| Paramet | Min             | Max             |
|---------|-----------------|-----------------|
| 工作温度    | $-20^{\circ}$ C | $+70^{\circ}$ C |
| 存储温度    | $-40^{\circ}$ C | $+125^{\circ}C$ |

## <span id="page-22-2"></span>**3.2** 输入电压

表 3-2 供电范围

| Paramet       | Min | Type | Max    |
|---------------|-----|------|--------|
| VBAT(V)       | 3.3 | 3.8  | 4.8    |
| $USB_VBUS(V)$ | 3.0 | 5.0  | 5.5    |
| 电源供电峰值电流(A)   |     | 1.8  | ി<br>∠ |

## <span id="page-22-3"></span>**3.3 IO** 驱动电流

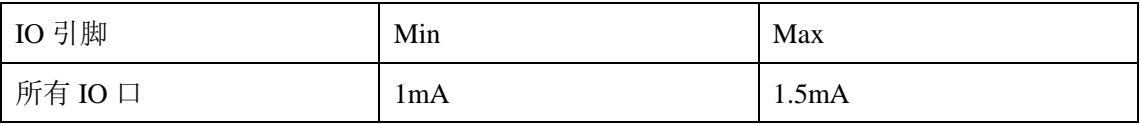

## <span id="page-22-4"></span>**3.4** 模块机械尺寸

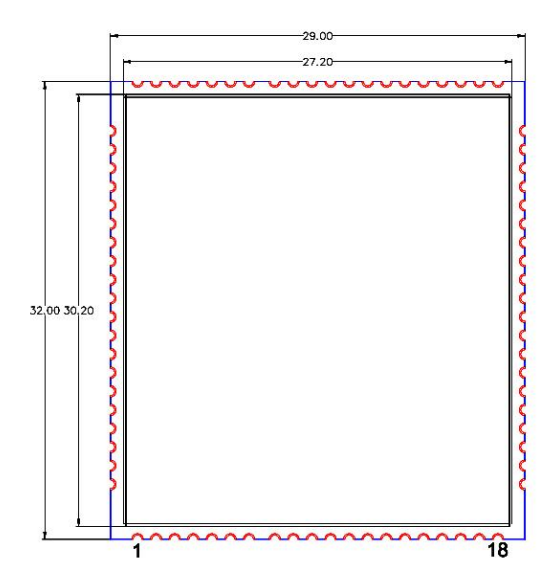

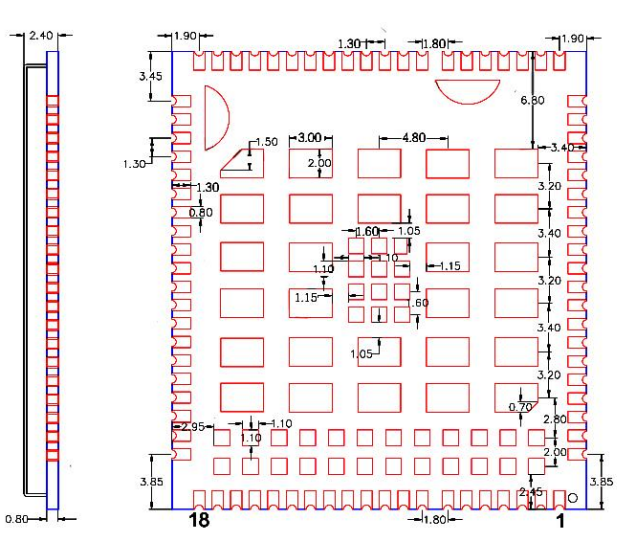

## <span id="page-23-0"></span>**3.5** 推荐 **PCB** 封装

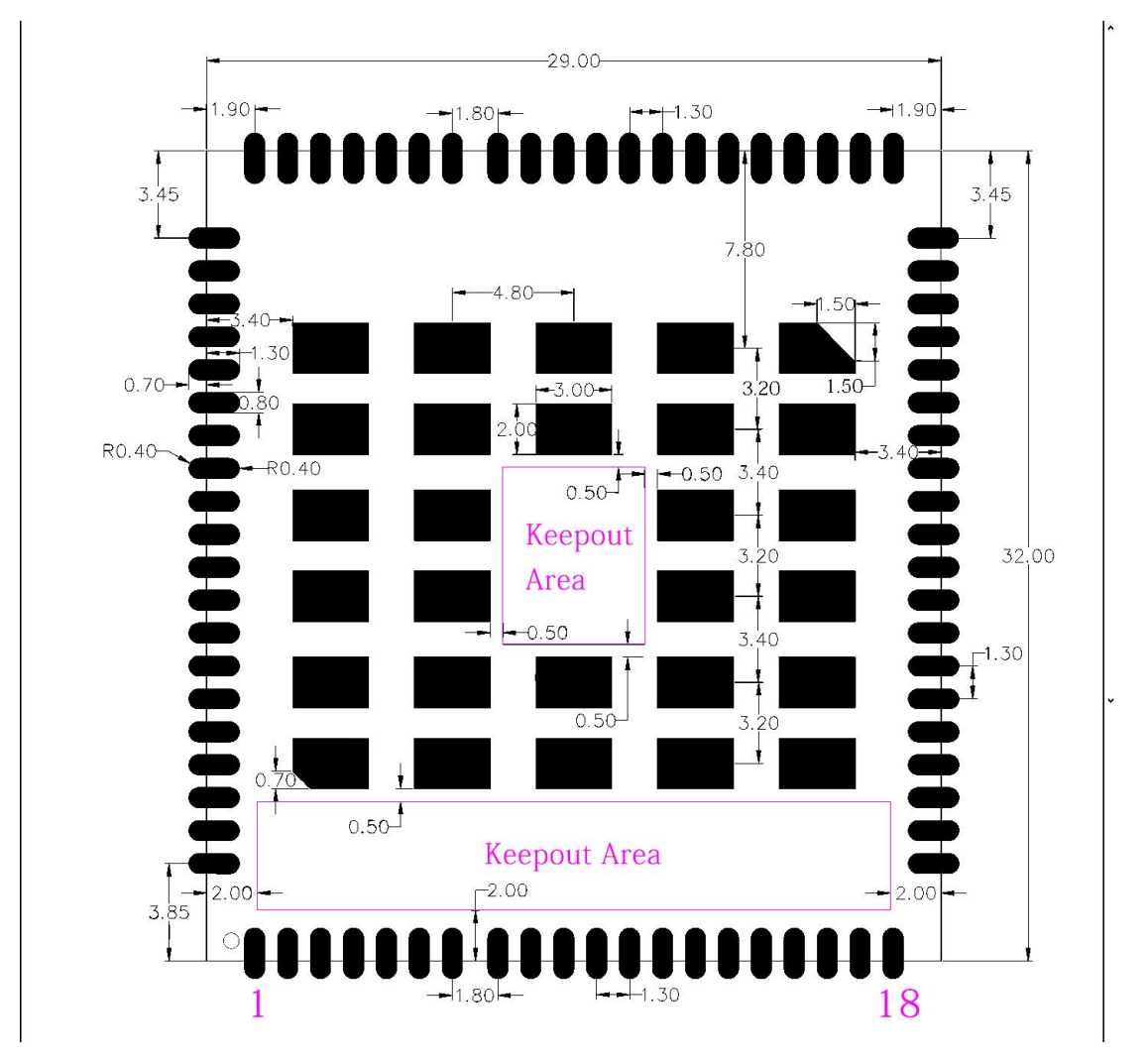

图 3.1 正视图,推荐 PCB 封装(单位:毫米)

注意:

- 1. PCB 板上模块和其他元器件之间的间距建议至少 3mm;
- 2. Keepout Area 建议不要走线;

### <span id="page-23-1"></span>**3.6** 存储

模块以真空密封袋的形式出货。模块的存储需遵循如下条件:

环境温度低于 40 摄氏度, 空气湿度小于 90%情况下, 模块可在真空密封袋中存放 12 个月。

当真空密封袋打开后,若满足以下条件,模块可直接进行回流焊或其它高温流程: 模块环境温度低于 30 摄氏度, 空气湿度小于 60%, 工厂在 72 小时以内完成贴片。 空气湿度小于 10%

若模块处于如下条件,需要在贴片前进行烘烤:

当环境温度为 23 摄氏度(允许上下 5 摄氏度的波动)时,湿度指示卡显示湿度大于 10%

当真空密封袋打开后,模块环境温度低于 30 摄氏度,空气湿度小于 60%,但工厂未能 在 72 小时以内完成贴片

当真空密封袋打开后,模块存储空气湿度大于 10%

如果模块需要烘烤,请在 125 摄氏度下(允许上下 5 摄氏度的波动)烘烤 48 小时。

注意: 模块的包装无法承受如此高温, 在模块烘烤之前, 请移除模块包装。如果只需要 短时间的烘烤,请参考 IPC/JEDECJ-STD-033 规范。

#### <span id="page-24-0"></span>**3.7** 生产焊接

用印刷刮板在网板上印刷锡膏,使锡膏通过网板开口漏印到 PCB 上,印刷刮板力度 需调整合适,为保证模块印膏质量, WLT4G-XM 模块焊盘部分对应的钢网厚度应为 0.2mm。

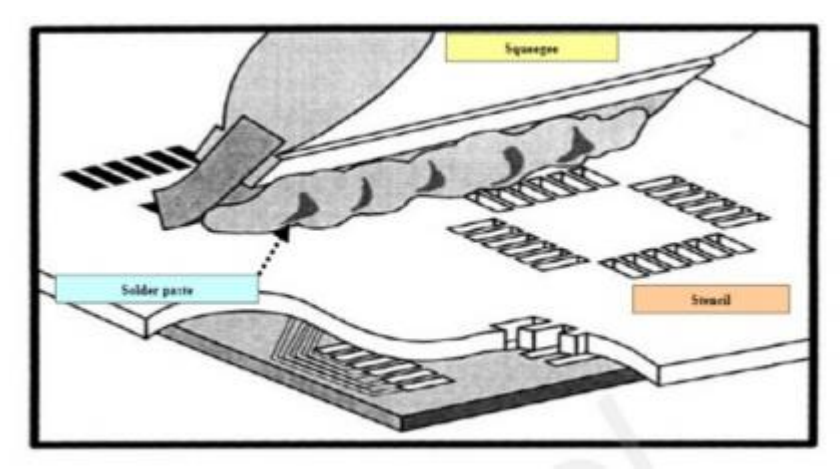

为避免模块反复受热损伤,建议客户 PCB 板第一面完成回流焊后再贴模块。推荐的 炉温曲线图如下图所示:

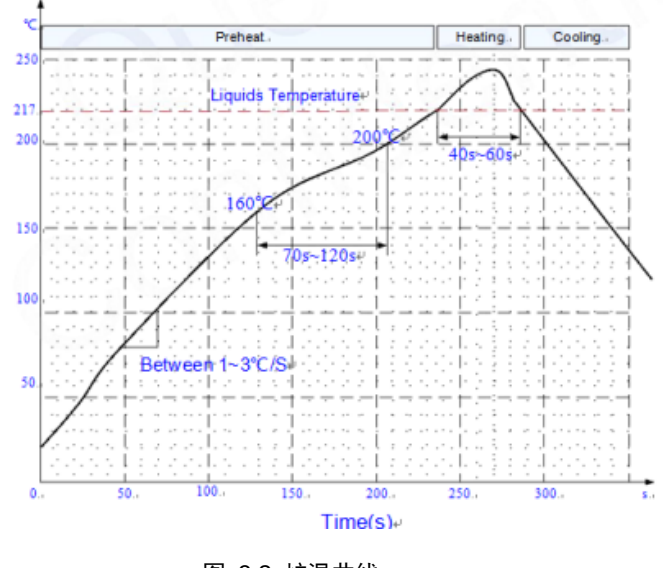

图 3.2 炉温曲线

## <span id="page-25-0"></span>**4.** 软件操作说明

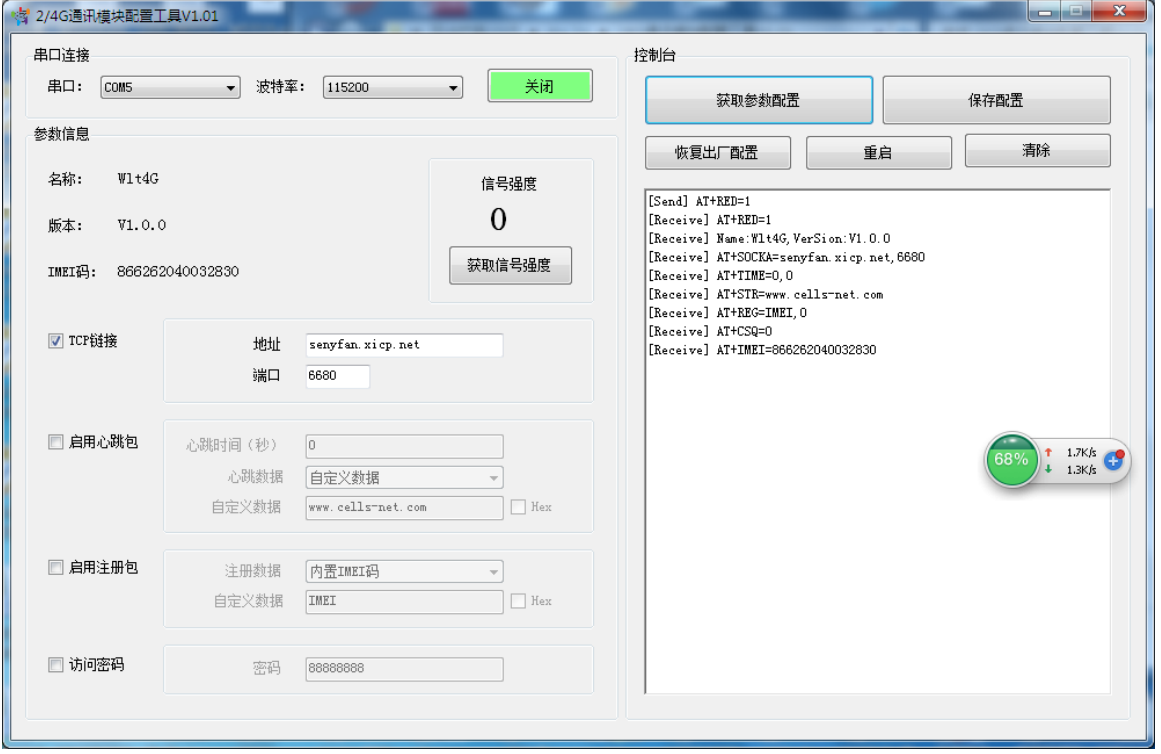

为方便配置模块,可使用串口配置软件进行配置,如下图所示。

基本的操作包括;获取参数配置,保存参数配置,恢复出厂设置,重启,清除。

配置项目包含以下几项:

TCP 链接参数: 地址可输入 IP 或者域名, 端口为 TCP 连接的端口。

启用心跳包:可自定义心跳时间,心跳数据。

启用注册包:配置此项,可以设置连接上之后发动自定义的数据,用于安全接入网络平台。 访问密码:勾选之后,需要输入密码才可以访问。

## <span id="page-26-0"></span>**5. AT** 命令

单片机可以通过 AT 命令操作模块,命令集如下:

### <span id="page-26-1"></span>**5.1** 绑定 **TCP** 链接

AT+ SOCKA=<域名或 IP>,<端口><回车><换行>

成功返回 OK, 失败返回 ERR

举例: AT+SOCKA=senyfan.xicp.net,6680<回车><换行>

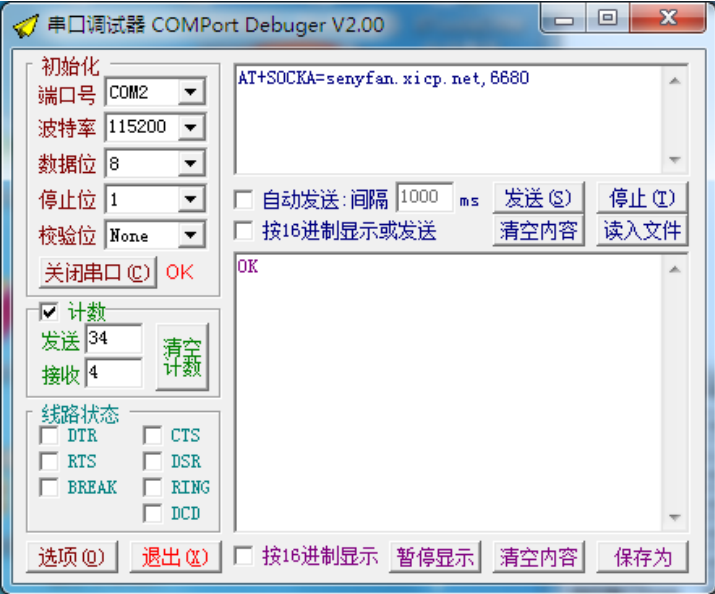

绑定服务器域名是 senvfan.xicp.net, 端口是 6680.设置成功, 回复 OK 注意:需要重启模块后,设置才会生效。

#### <span id="page-26-2"></span>**5.2** 设置心跳时间和心跳模式

AT+TIME=<心跳时间>,<心跳模式><回车><换行>

成功返回 OK, 失败返回 ERR

1. 心跳时间:单位为 ms,比如,心跳时间设置 1000,为 1S 发送一次心跳包到服务 器,如果设置为 0,表示心跳包不发送,默认值是 0.

2. 心跳模式:心跳模式分为两种,0 和 1。0:表示发送自定义心跳包数据,自定义 心跳包由指令 AT+STR 指令决定, 默认是 [www.cells-net.com](http://www.cells-net.com/)。1::表示发送的心跳包数据 为模块内置的 IMEI 码。

举例: AT+TIME=<1000>, <0><回车><换行>, 成功回复 OK, 无需重启, 设置马上生效。

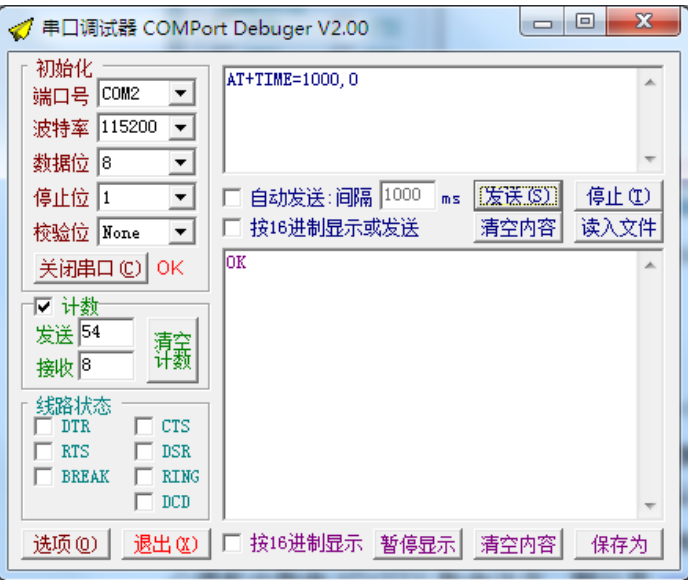

## <span id="page-27-0"></span>**5.3** 设置心跳数据

AT+STR=<自定义心跳字符><回车><换行>

成功返回 OK, 失败返回 ERR

只有当心跳模式为 0,并开始心跳包的情况下, 设置的心跳包数据才会有效。默认心跳包 数据为 [www.cells-net.com](http://www.cells-net.com/)。无需重启,设置马上生效。

举例: AT+STR=www.cells-net.com<回车><换行>

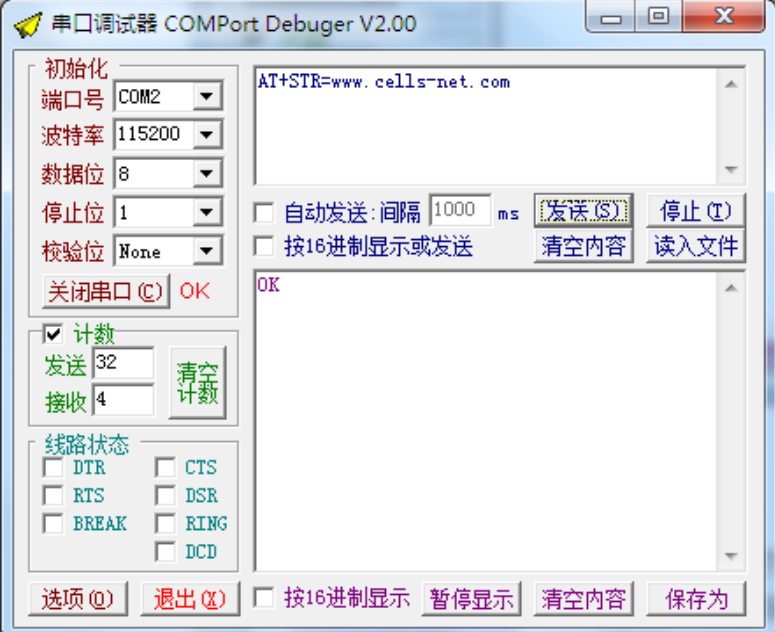

#### <span id="page-27-1"></span>**5.4** 设置注册包

AT+REG=<注册包字符>,<注册包使能><回车><换行> 成功返回 OK, 失败返回 ERR

3. 注册包字符为模块连接服务器时,发送的第一包字符,如果断开服务器,重新连 接服务器时会再发一次数据包到服务器。注意,注册包字符默认是 IMEI 码, 如果把字符设 置为 IMEI 字符,模块默认发送 IMEI 码

4. 注册包使能,1 表示允许模块向服务器发送注册包,0 表示禁止发送注册包,默认 为 0.

举例: AT+REG=IMEI.1<回车><换行>

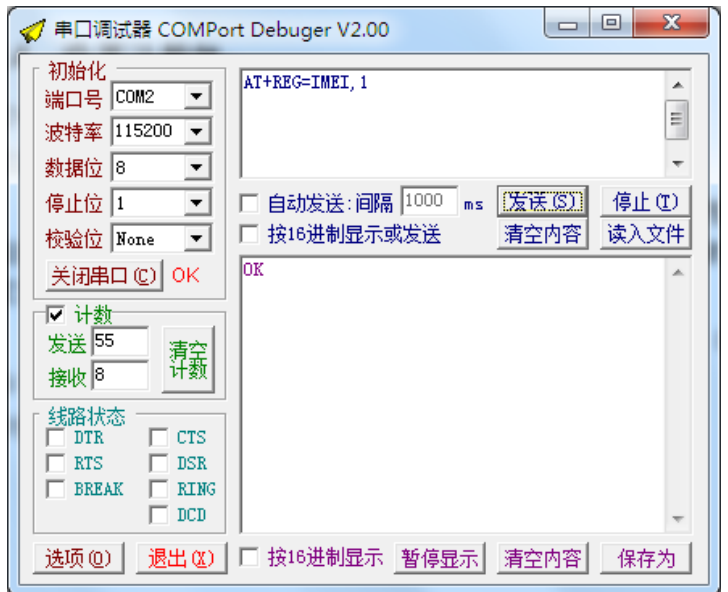

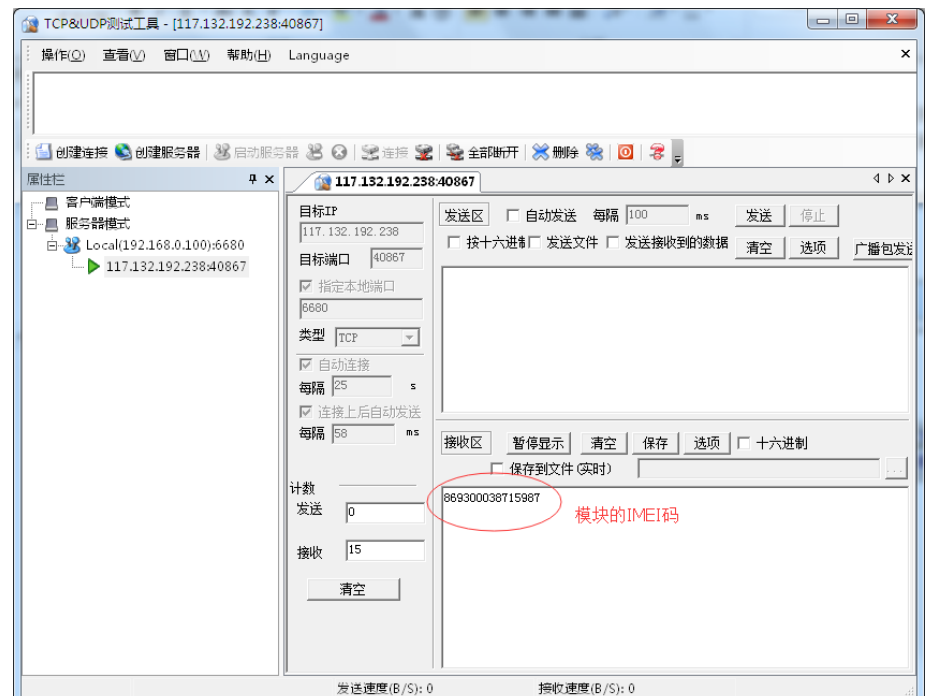

注意,这里并不是返回字符串"*IMEI*"*,*其他字符,设置的字符是什么,注册包的字符就是 什么。

### <span id="page-29-0"></span>**5.5** 设置网络访问密码

AT+KEY=<网络访问密钥><回车><换行>

成功返回 OK, 失败返回 ERR

5. 网络访问密钥:密钥的字符长度必须是 8 个字符,默认是 88888888。 举例: AT+KEY=88888888<回车><换行>

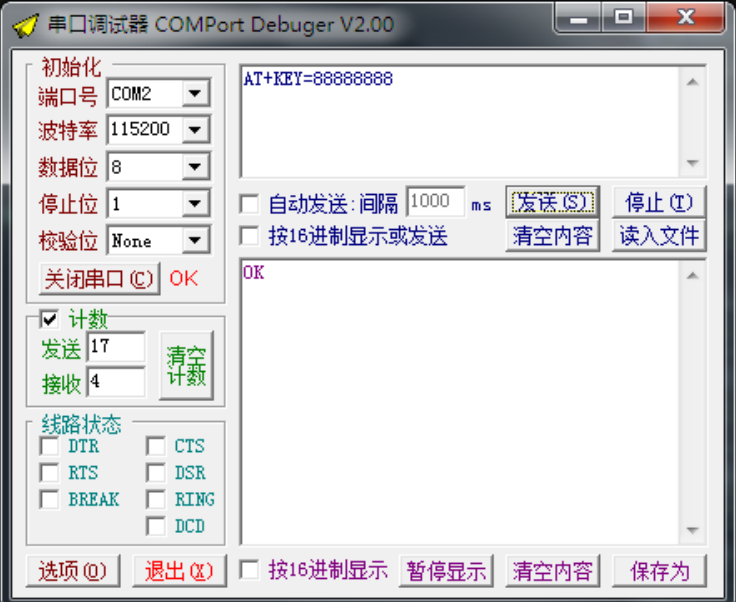

## <span id="page-29-1"></span>**5.6** 查下信号强度

AT+CSQ=1<回车><换行>

成功返回 AT+CSQ=<信号强度值><回车><换行>,失败返回 ERR

6. 信号强度值:范围 0~31,数值越大,表示信号越好。

举例: AT+CSQ=1<回车><换行>

返回: AT+CSQ=31<回车><换行>

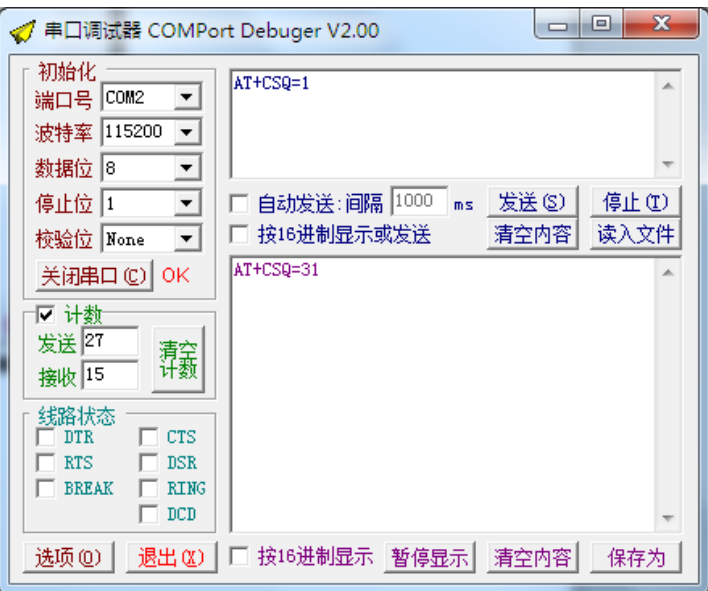

## <span id="page-30-0"></span>**5.7** 获取设备的 **IMEI** 码

AT+IMEI=1<回车><换行>

成功返回 AT+IMEI=<IMEI><回车><换行>,失败返回 ERR

举例: AT+IMEI=1<回车><换行>

返回: AT+IMEI=869300038715987<回车><换行>

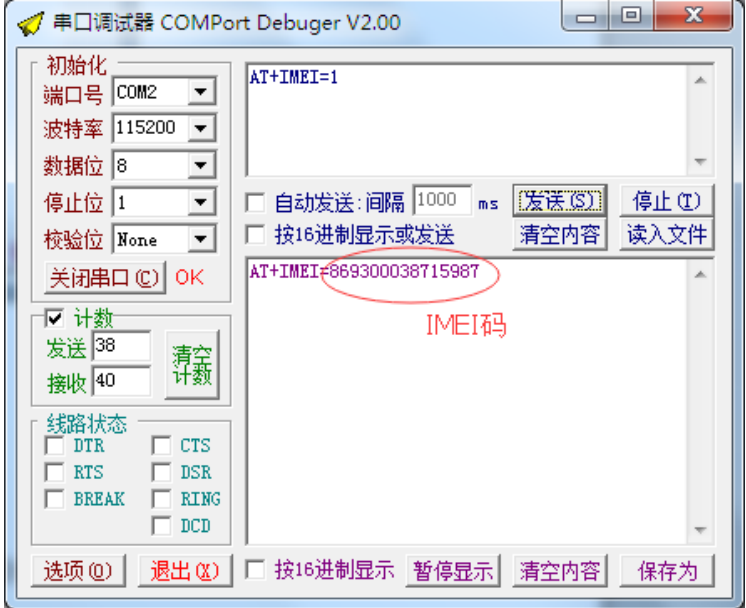

## <span id="page-30-1"></span>**5.8** 获取设备的全部信息

AT+RED=1<回车><换行>

返回内容格式如下:

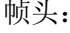

AT+RED=1<回车><换行>

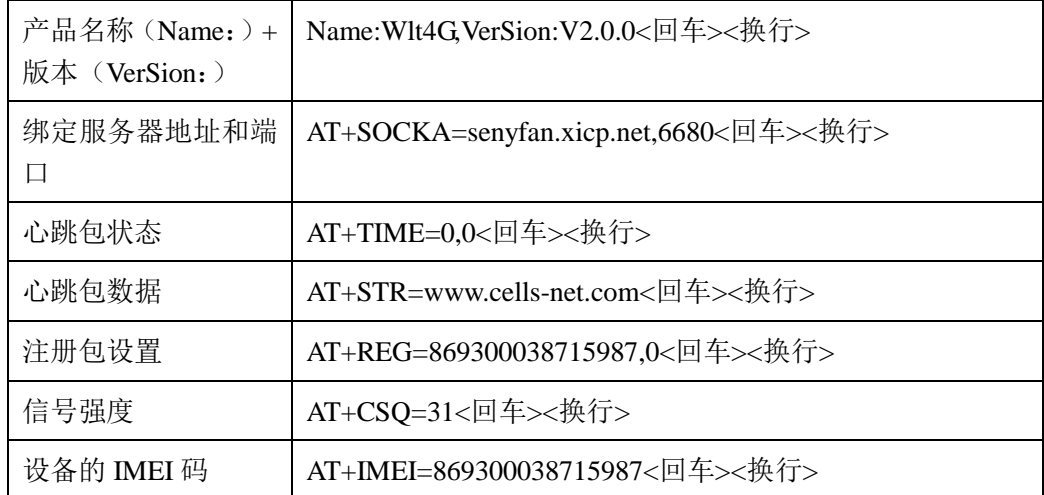

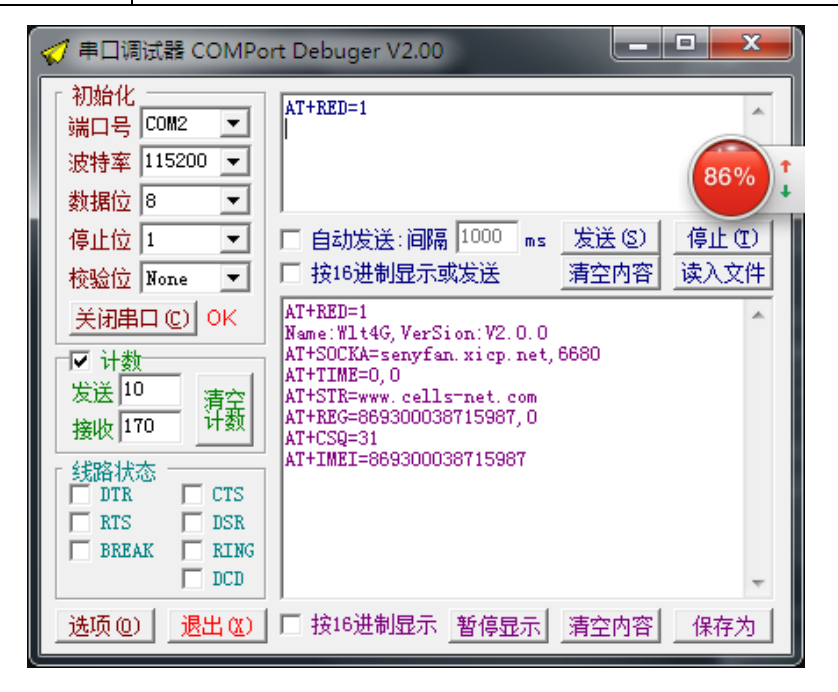

### <span id="page-31-0"></span>**5.9** 恢复出厂设置

AT+DEF=1<回车><换行>

恢复参数出厂默认设置。成功返回 OK,失败返回 ERR。注意,通过远程发送此命令没返回。 注意,恢复出厂设置时,模块默认会进行重启!

#### <span id="page-31-1"></span>**5.10** 重启模块

AT+RES=1<回车><换行>

成功返回 OK, 失败返回 ERR, 注意, 通过远程发送此命令没返回。

#### <span id="page-31-2"></span>**5.11** 远程访问 **AT** 指令

网络访问的密钥主要应用在 TCP 连接和短信访问,对模块 AT 指令的远程设置和读取。 访问格式如下:

<本地 AT 指令>:<密钥><回车><换行>

举例: AT+SOCKA=senyfan.xicp.net,6680:888888888<回车><换行>

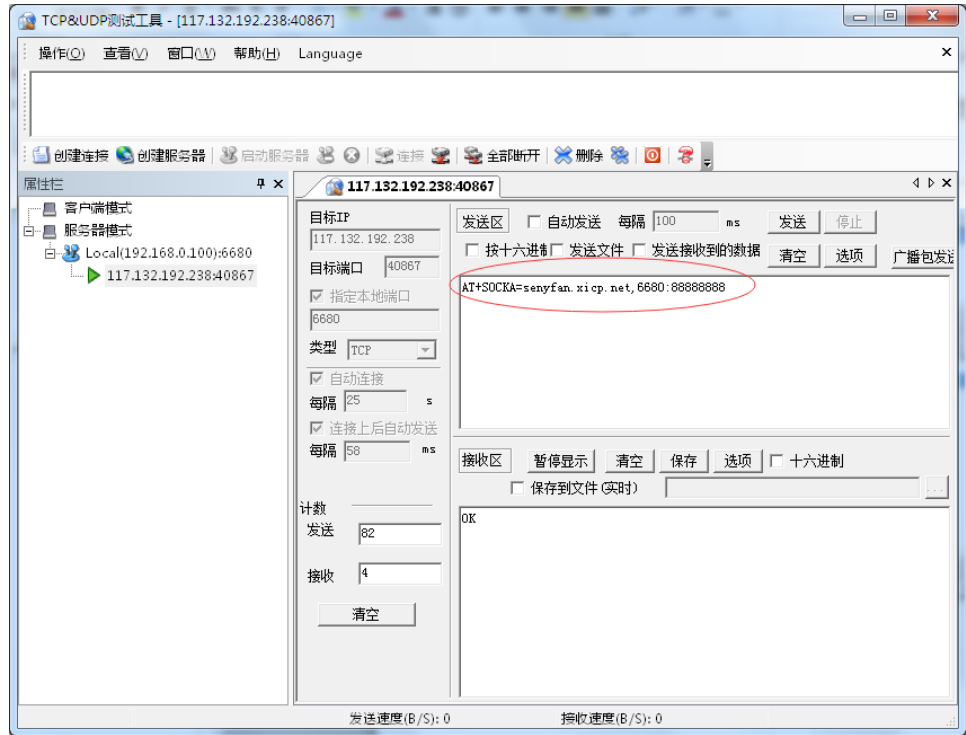

如果成功, 返回 OK。如果格式或者密钥错误, 模块会认为是数据包, 做透传处理。

## <span id="page-32-0"></span>**5.12** 短信远程访问 **AT** 指令

通过网络访问的密钥,实现短信 AT 指令访问模块的设置和读取功能。访问格式如下: <本地 AT 指令>:<密钥>

注意:这里不需要回车和换行符,这是考虑到有些手机很难实现短信编辑回车换行符操作。

举例: AT+SOCKA=senyfan.xicp.net,6680:888888888

成功返回: OK<回车><换行>

## <span id="page-33-0"></span>**6.** 免责声明

本文档所说明的参数及配置,均在文档指定的条件下使用,使用前请注意,如有不清楚 的地方,请联系销售工程师。除晓网电子在其产品的销售条款和条件中声明的责任之外,晓 网电子概不承担任何其它责任,包括对产品的特定用途适用性、适销性或对任何专利权、版 权或其它知识产权的侵权责任等,均不作担保,如用户在使用条件之外使用本产品,造成的 干扰及损失,用户需自行承担。

晓网电子可能随时对产品规格及产品描述做出修改,恕不另行通知。

## <span id="page-34-0"></span>**7.** 售后服务及技术支持

在订购产品之前,请您与晓网电子销售处或分销商联系,以获取最新的规格参数说明。 本文档中提及的含有订购号的文档以及其它晓网电子文献可通过访问广州晓网电子有 限公司的官方网站 [www.cells-net.com](http://www.cellsnet.com/) 获得。

产品在使用过程中出现问题,请先和技术人员确定故障,如需返厂维修,请在返修单注 明清楚故障现象,并填写公司或个人的联系方式,与产品一并寄回。

- 全国客服电话: 400-082-3969
- 技术支持邮箱: Fae@cells-net.com
- 销售邮箱: jack@cells-net.com
- 技术支持 QQ: 2301079163
- 销售电话: 18027107116
- 传真: (+86) 020-82186181
- 公司地址: 广州番禺区石楼镇清华清华科技园创新一号楼四楼B4-1室